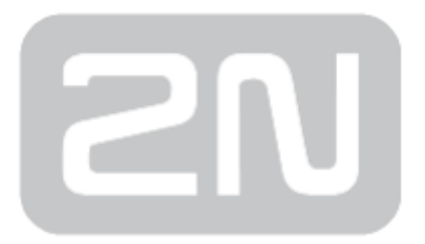

# 2N® MeterCom PRO

## Komunikační modul pro

## elektroměry

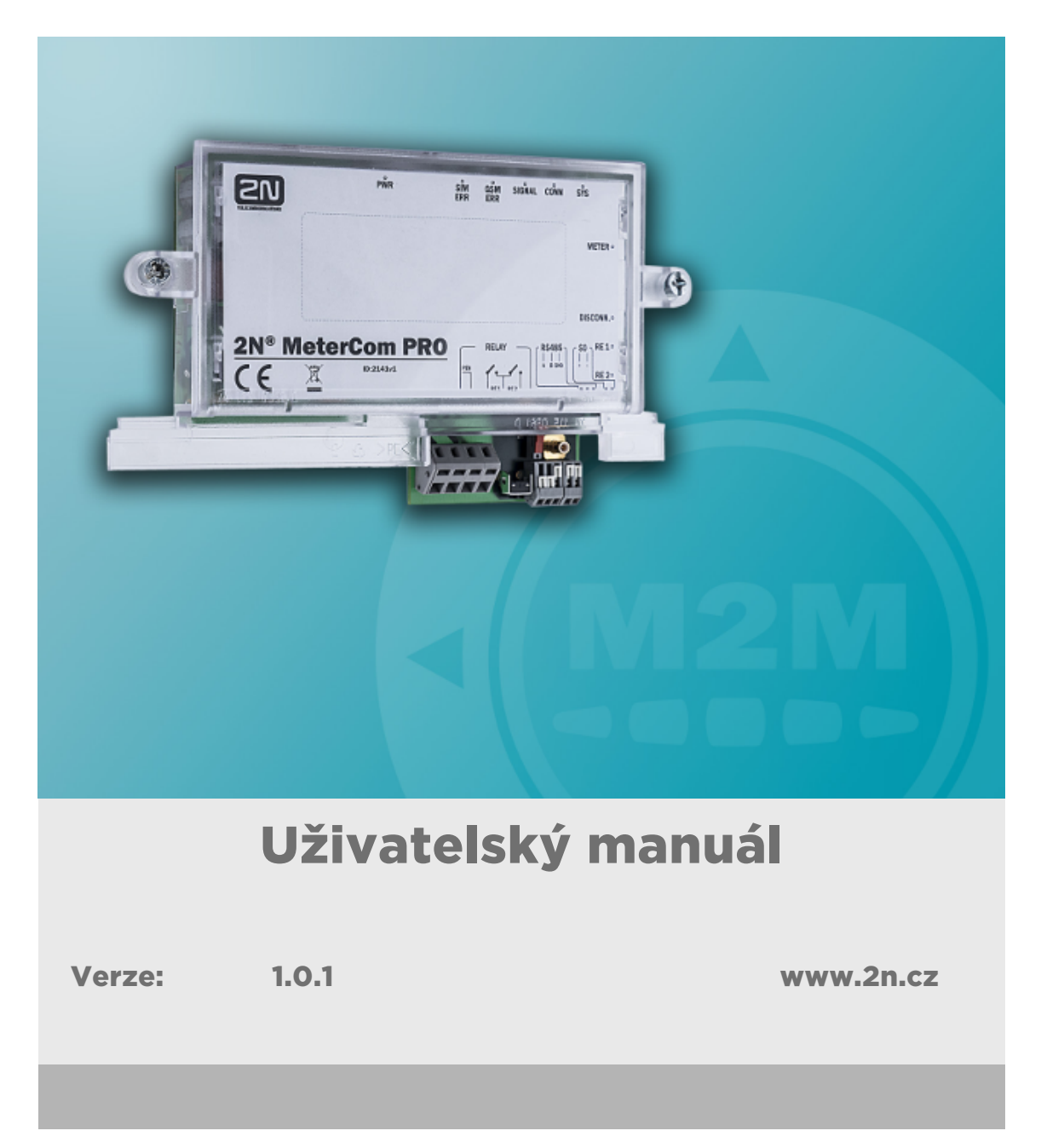

Společnost 2N TELEKOMUNIKACE a.s. je českým výrobcem a dodavatelem telekomunikační techniky.

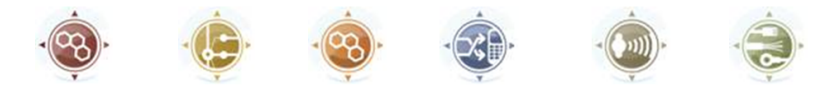

K produktovým řadám, které společnost vyvíjí, patří GSM brány, pobočkové ústředny, dveřní a výtahové komunikátory. 2N TELEKOMUNIKACE a.s. se již několik let řadí mezi 100 nejlepších firem České republiky a již dvě desítky let symbolizuje stabilitu a prosperitu na trhu telekomunikačních technologií. V dnešní době společnost vyváží do více než 120 zemí světa a má exkluzivní distributory na všech kontinentech.

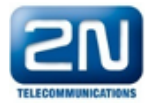

2N<sup>®</sup> je registrovaná ochranná známka společnosti 2N TELEKOMUNIKACE a.s. Jména výrobků a jakákoli jiná jména zde zmíněná jsou registrované ochranné známky a/nebo ochranné známky a/nebo značky chráněné příslušným zákonem.

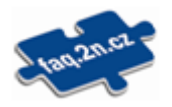

Pro rychlé nalezení informací a zodpovězení dotazů týkajících se 2N produktů a služeb 2N TELEKOMUNIKACE spravuje databázi FAQ nejčastějších dotazů. Na www.faq.2n.cz naleznete informace týkající se nastavení produktů, návody na optimální použití a postupy "Co dělat, když...".

# $\epsilon$

Společnost 2N TELEKOMUNIKACE a.s. tímto prohlašuje, že zařízení 2N® je ve shodě se základními požadavky a dalšími příslušnými ustanoveními směrnice 1999/5/ES. Plné znění prohlášení o shodě naleznete CD-ROM (pokud je přiloženo) nebo na www.2n.cz.

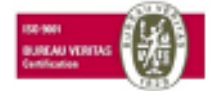

Společnost 2N TELEKOMUNIKACE a.s. je vlastníkem certifikátu ISO 9001:2009. Všechny vývojové, výrobní a distribuční procesy společnosti jsou řízeny v souladu s touto normou a zaručují vysokou kvalitu, technickou úroveň a profesionalitu všech našich výrobků.

## Obsah:

- [1. Představení produktu](#page-3-0)
	- [1.1 Popis produktu](#page-4-0)
	- [1.2 Popis změn](#page-6-0)
	- [1.3 Použité termíny a symboly](#page-7-0)
- [2. Popis a instalace](#page-8-0)
	- [2.1 Popis](#page-9-0)
	- [2.2 Než začnete](#page-11-0)
	- [2.3 Montáž](#page-13-0)
- [3. Funkce a užití](#page-22-0)
	- [3.1 Uvedení do provozního stavu](#page-23-0)
	- [3.2 Popis LED indikátorů](#page-25-0)
	- [3.3 Výstupní obvody](#page-27-0)
	- [3.4 Sběrnice](#page-30-0)
	- [3.5 Bezdrátová rozhraní](#page-33-0)
- [4. Konfigurace](#page-35-0)
	- [4.1 DLMS](#page-36-0)
	- [4.2 SMS konfigurace](#page-52-0)
- [5. Údržba](#page-58-0)
	- [5.1 Opravy](#page-59-0)
	- [5.2 Upgrade firmware](#page-60-0)
	- [5.3 Úržba akumulátorů](#page-61-0)
- [6. Technické parametry](#page-62-0)
- [7. Doplňkové informace](#page-65-0)
	- [7.1 Seznam zkratek](#page-66-0)
	- [7.2 Směrnice, zákony a nařízení](#page-67-0)
	- [7.3 Obecné pokyny a upozornění](#page-68-0)

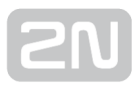

## <span id="page-3-0"></span>1. Představení produktu

V této kapitole představíme produkt 2N® MeterCom PRO, uvedeme možnosti jeho využití a výhody, které z jeho používání plynou. Kapitola obsahuje i bezpečnostní pokyny.

Zde je přehled toho, co v kapitole naleznete:

- [1.1 Popis produktu](#page-4-0)
- [1.2 Popis změn](#page-6-0)
- [1.3 Použité termíny a symboly](#page-7-0)

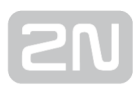

## <span id="page-4-0"></span>1.1 Popis produktu

Komunikační jednotka 2N® MeterCom PRO je určena pro použití v sestavě s elektroměrem Landis+Gyr typu E350, v elektrorozvodné síti NN 230V 50Hz nebo 3x230/400V 50Hz. Slouží jako článek přenosu dat přes GSM / UMTS nebo Ethernetové rozhraní. K dispozici jsou také dva výstupy ( spínací kontakt relé 250V / 5A ), podporuje odpojovač ( Breaker ).

Dále nabízí modul Wireless M-Bus a RS-485. Rozhraní Wireless M-Bus nabízí funkci Multi-Utility, s jehož pomocí je možné vyčítat data z externích bezdrátových jednotek. Rozhraní RS-485 usnadňuje spojení několika modulů (elektroměrů) pro sdílení jednoho

komunikačního modulu ETH nebo GSM / UMTS s jednou SIM kartou. 2N® MeterCom

PRO využívá DLMS komunikační protokol pro konfiguraci a odečet dat. Paměť zařízení je pro účtování a nastavení profilů přístupná pomocí DLMS protokolu. Výrobek nelze používat samostatně bez elektroměru.

#### Nebezpečí úrazu

**• Komunikační jednotka 2N® MeterCom PRO** tvoří ucelenou sestavu pouze

s elektroměrem Landis+Gyr typu E350. Pouze tato sestava je bezpečná z hlediska úrazu elektrickým proudem. Proto nepoužívejte jiné napájecí zdroje, jiná zapojení ani nepřipojujte jednotku na jiná zařízení, než jsou uvedena v tomto návodě.

#### Bezpečnostní pokyny

Nezapínejte 2N® MeterCom PRO poblíž lékařských přístrojů. Může dojít k rušení funkce přístrojů. Vzdálenost antény od kardiostimulátorů by měla být min. 0,5 m.

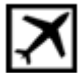

Nezapínejte 2N® MeterCom PRO na palubě letadla.

 Nezapínejte 2N® MeterCom PRO v blízkosti čerpacích stanic, chemických zařízení nebo v oblastech, kde se pracuje s trhavinami.

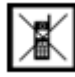

Jakýkoli zákaz používání mobilních telefonů platí i pro 2N® MeterCom PRO, pokud jeho důvodem je vyzařování vysokofrekvenční energie.

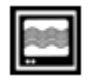

2N® MeterCom PRO může rušit funkci televizorů, radiopřijímačů a PC.

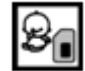

Pozor! 2N® MeterCom PRO obsahuje části, které mohou spolknout malé děti

(SIM karta, anténa …).

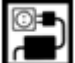

Napětí uvedené na adaptéru nesmí být překročeno. Pokud připojujete 2N® MeterCom PRO na jiný zdroj napájení, prověřte, že napětí je v povoleném rozsahu.

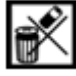

Pokud 2N® MeterCom PRO doslouží, likvidujte ho dle zákonných ustanovení.

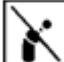

 Zařízení je vybaveno konektorem pro připojení GSM antény. Z důvodu bezpečnosti musí být anténa umístěna uvnitř budovy.

#### Varování

**• 2N® MeterCom PRO** je dostatečně kryt pouze ve spojení s elektroměrem

Landis+Gyr – IP52. Samostatně je jednotka bez ochrany - IP00!

- Neumísťujte zařízení zbytečně v těsné blízkosti tepelných zdrojů (teplomety, horkovzdušná zařízení apod.).
- Zařízení bude spolehlivě pracovat jen v podmínkách určených tímto návodem pro obsluhu. Jakékoliv svévolné změny v použití a obsluze mohou způsobit zhoršenou funkci zařízení nebo jeho zničení.

## <span id="page-6-0"></span>1.2 Popis změn

Výrobce si vyhrazuje právo na takové úpravy zařízení 2N® MeterCom PRO oproti předložené dokumentaci, které povedou ke zlepšení jeho vlastností.

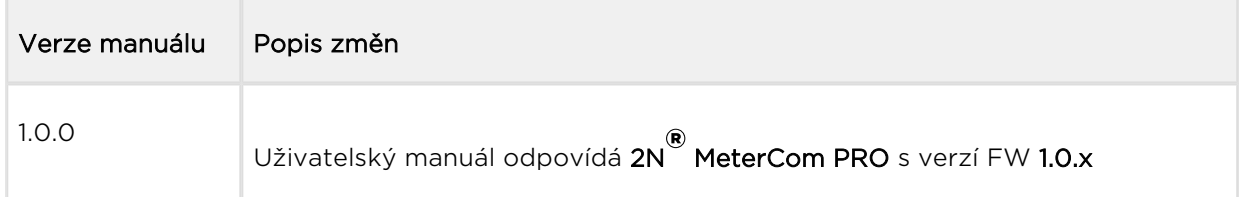

#### **Upozornění**

- Výrobce průběžně reaguje na požadavky zákazníků zdokonalováním programového vybavení. Aktuální firmware pro řídící procesor VÝROBKU, GSM / UMTS modul a uživatelský manuál jsou k dispozici na internetových stránkách [www.2n.cz.](http://www.2n.cz/)
- Podrobný popis aktualizace řídícího programu 2N® MeterCom PRO (upgrade firmware) je popsán v kapitole věnované nastavování parametrů.

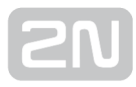

### <span id="page-7-0"></span>1.3 Použité termíny a symboly

#### Symboly použité v manuálu

V manuálu jsou použity následující symboly a piktogramy.

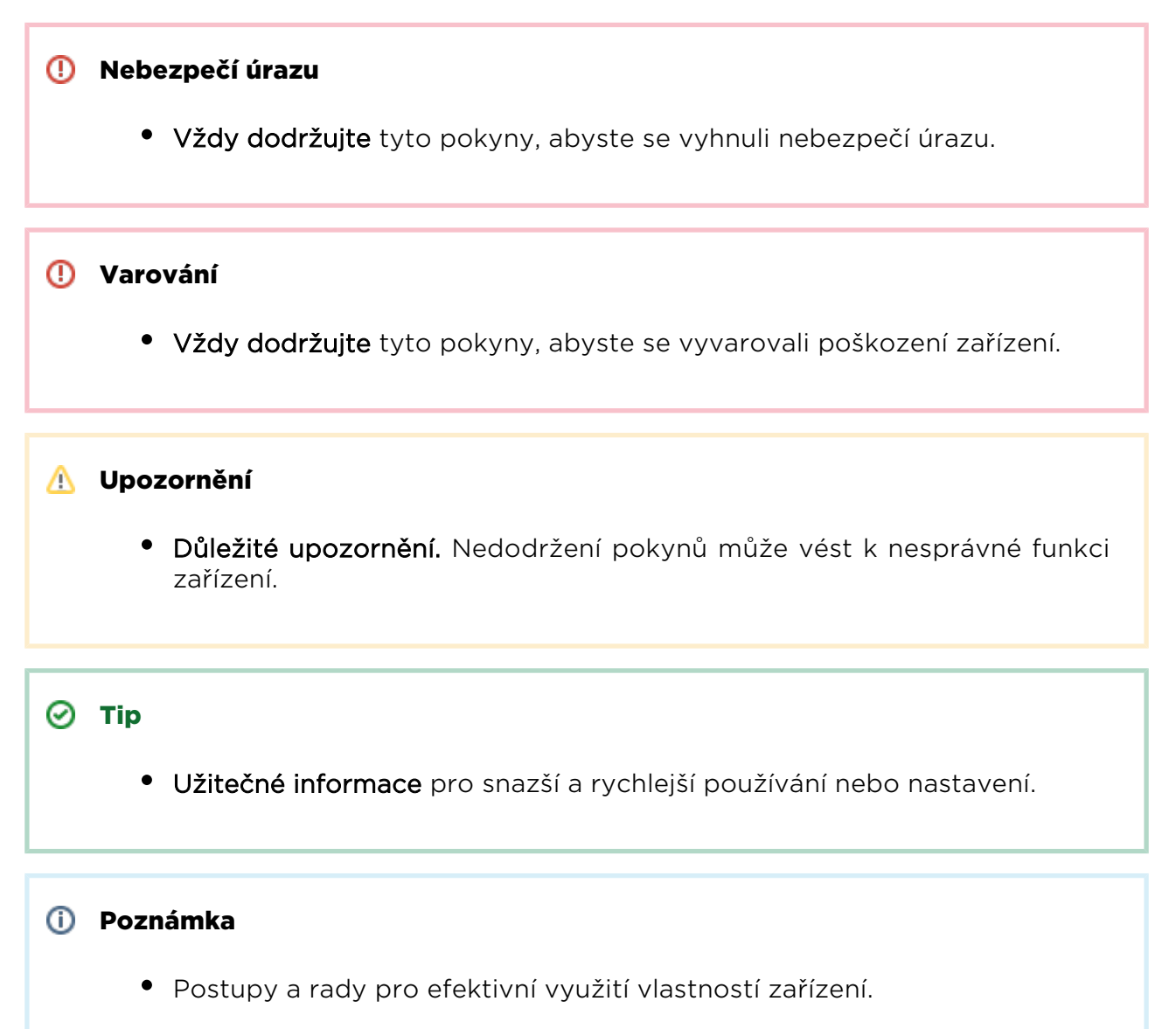

Plain text, Například: AT příkaz zadávaný do terminálu

#### Připravované funkce, nové vlastnosti

Text sázený v manuálu šedým písmem označuje připravované funkce nebo nově vyvíjené vlastnosti.

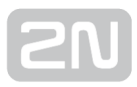

## <span id="page-8-0"></span>2. Popis a instalace

V této kapitole popisujeme produkt  $2N^{\circledast}$  MeterCom PRO a jeho instalaci.

Zde je přehled toho, co v kapitole naleznete:

- [2.1 Popis](#page-9-0)
- [2.2 Než začnete](#page-11-0)
- [2.3 Montáž](#page-13-0)

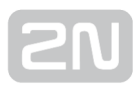

### <span id="page-9-0"></span>2.1 Popis

2N<sup>®</sup> MeterCom PRO se skládá z desky, na které je napájecí zdroj, připojený přímo do silové části elektroměru pomocí kontaktních pružin. Na desce je dále umístěn GSM / UMTS / ETH modul, který zajišťuje nepřetržité připojení do internetu a komunikaci se serverem pomocí GPRS/UMTS/ETH datového spojení. Dále jsou zde umístěna i dvě

relé pro ovládání výstupních kontaktů. V přístupné části 2N® MeterCom PRO jsou vyvedeny konektory pro připojení dalších zařízení. Jednotlivé části jsou popsány na obrázcích níže. Plastový kryt je součástí elektroměru a není obsažen v balení 2N®

#### MeterCom PRO.

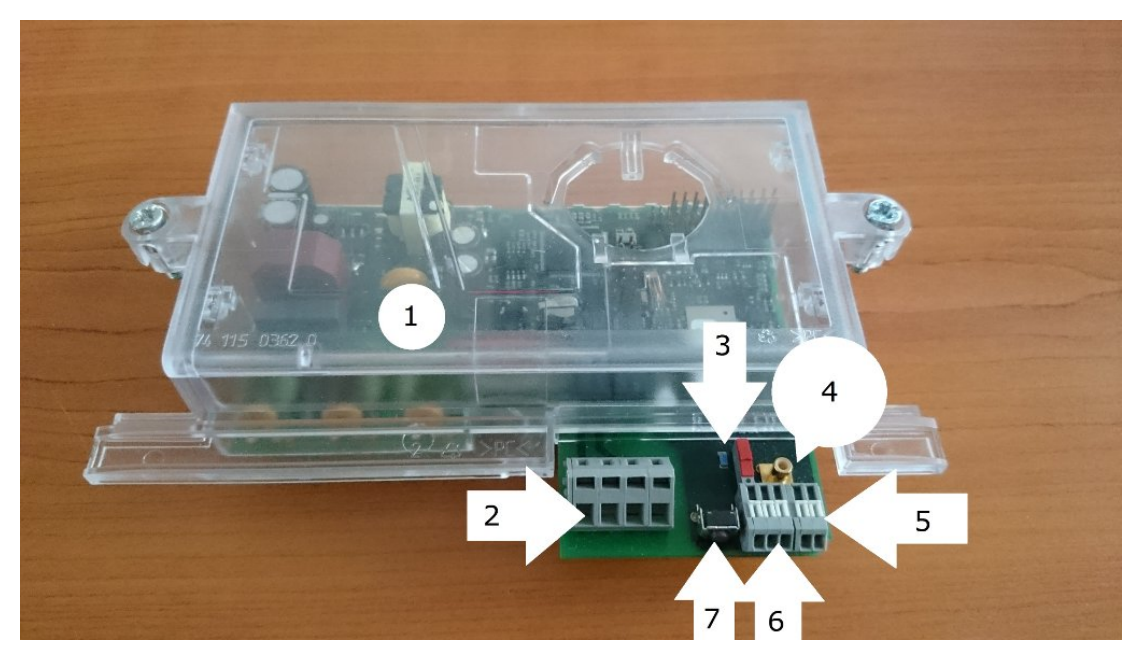

Popis 2N<sup>®</sup> MeterCom PRO (pohled shora)

- 1. Průhledný plastový kryt
- 2. Svorkovnice výstupů relé
- 3. Spínač zakončovacího odporu
- 4. SMB konektor pro připojení antény Wireless M-BUS
- 5. Konektor pulsního výstupu elektroměru
- 6. Svorkovnice rozhraní RS485
- 7. Tlačítko ručního ovládání odpojovače

#### Nebezpečí úrazu

- Nikdy nesahejte na DPS, pokud je  $2N^{\circledR}$  MeterCom PRO zapnutý! Na DPS je umístěn napájecí zdroj, a proto se zde vyskytuje nebezpečné napětí 230 / 400V.
- Pokud budete jako osoba znalá s vyšší kvalifikací podle Vyhl. 50/78Sb. se zařízením 2N® MeterCom PRO pracovat pod napětím, používejte výhradně schválené a přezkoušené bezpečnostní pracovní pomůcky.

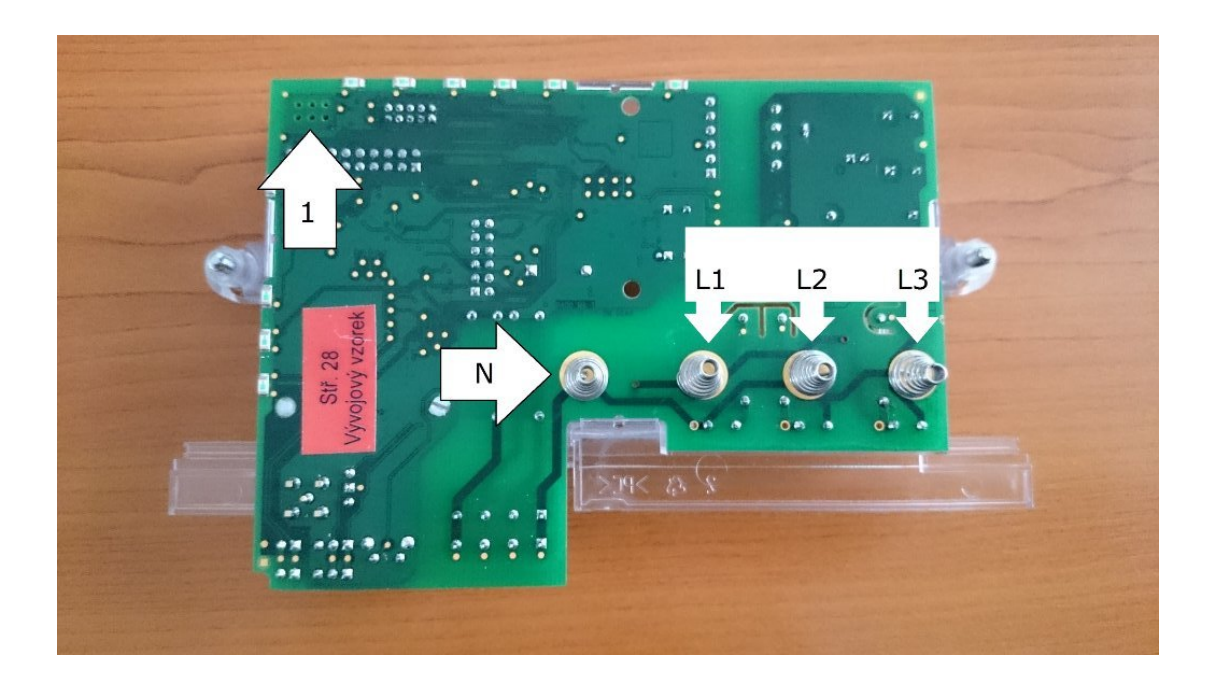

Konektory 2N® MeterCom PRO (pohled zdola)

- 1. Konektor pro připojení vnitřních obvodů elektroměru L+G
- N. Kontaktní pružina pro připojení středního vodiče (N)
- L1,2,3. Kontaktní pružiny pro připojení fázových vodičů (L)

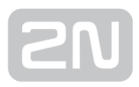

## <span id="page-11-0"></span>2.2 Než začnete

#### Kontrola úplnosti výrobku

Před zahájením instalace prosím zkontrolujte, zda je balení výrobku kompletní:

- 2N® MeterCom PRO (bez plastové krabičky, ta je součástí elektroměru)
- QuickStart (stručný návod)
- papírový štítek s popisky a výrobním číslem (umístí se pod plastový kryt elektroměru)

#### Podmínky instalace

- **2N® MeterCom PRO** je určen k umístění do elektroměru L+G typu FLEX, se kterým tvoří ucelenou sestavu. Pouze tato sestava je bezpečná z hlediska úrazu elektrickým proudem. Komplet je určen k zavěšení na svislou plochu pomocí závěsných otvorů.
- GSM anténu 2N® MeterCom PRO je třeba umístit s ohledem na kvalitu GSM

signálu - lze ověřit pomocí LED ukazatele SIGNAL na zařízení 2N® MeterCom PRO nebo pomocí SMS zprávy.

- Vzhledem k vyzařovanému elektromagnetickému rušení umístěte 2N® MeterCom PRO mimo dosah citlivých přístrojů a lidského těla.
- Povolený rozsah pracovních teplot je uveden v kapitole "Technické parametry".
- 2N® MeterCom PRO není možné provozovat na místech s přímým slunečním zářením nebo v blízkosti tepelných zdrojů.
- 2N<sup>®</sup> MeterCom PRO je určen do vnitřních prostor. Nesmí být vystaven dešti, stékající vodě, kondenzující vlhkosti, mlze apod.
- **2N® MeterCom PRO** nesmí být vystaven agresivním plynům, výparům kyselin, rozpouštědel apod.

#### **Upozornění**

Ověřte, že máte k dispozici veškeré potřebné technické prostředky – SIM s podporou GPRS/UMTS datového spojení. Tato SIM nesmí mít nastaven požadavek na PIN.

#### Verzování Firmwaru

2N® MeterCom PRO používá pětičíselné verzování (např. 1.2.0.2.0). Pro zákazníka jsou relevantní pouze první tři čísla. Ostatní jsou vyhrazeny pro účely vývoje. V případě potřeby je možné zapnout debugování. To se provádí kompilací zvláštního firmwaru. Poslední číslo verze určuje, zda se jedná o normální, nebo debugovací firmware. Pro verze, kde je povoleno ladění, je na poslední pozici použito vždy liché číslo. Obdobně je tomu u verze, kde je ladění zakázáno. Tam se používá číslice sudá.

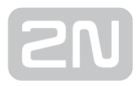

## <span id="page-13-0"></span>2.3 Montáž

#### Instalace SIM karty

Držák SIM karty naleznete na horní straně GSM/UMTS patra 2N® MeterCom PRO. Zvolené patro je již z výroby namontováno na základní desce. Nikdy ho svévolně neodpojujte, mohlo by dojít k poškození pinů, na které je nasazeno, nebo k nesprávnému nasazení zpět, a tím k poškození zařízení.

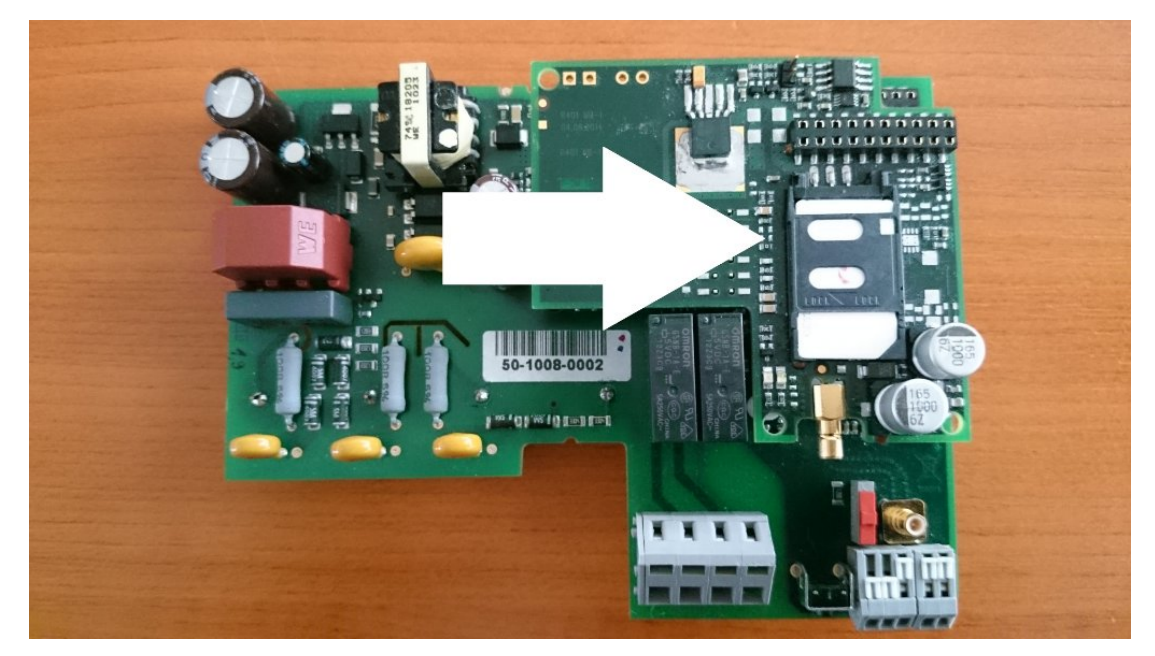

Umístění držáku SIM karty

Povolte pojistku a odklopte držák SIM karty.

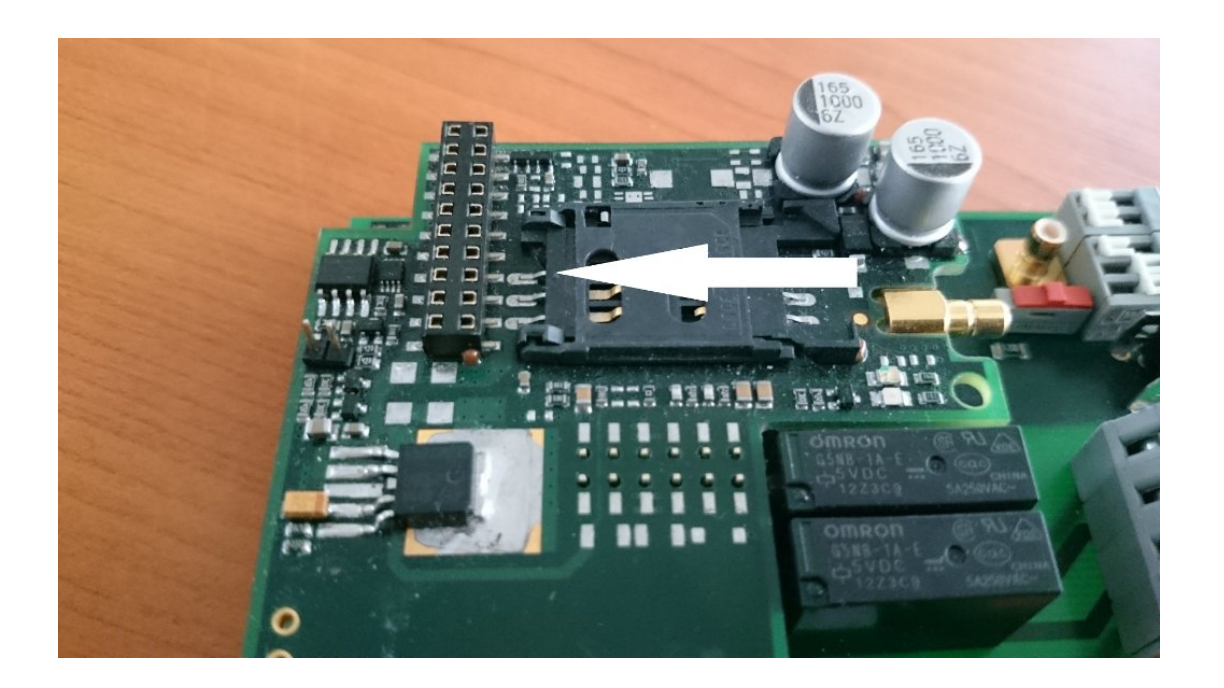

Uvolnění pojistky

Následně vložte SIM kartu a držák opět zaklopte včetně zaklapnutí pojistky.

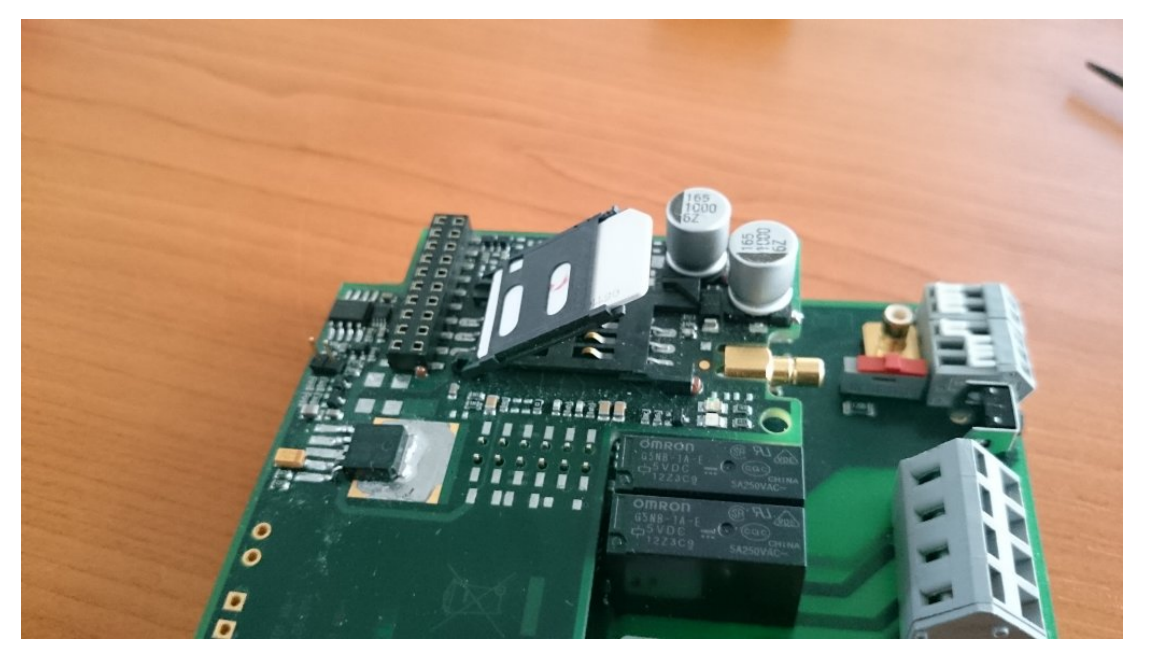

Vložení SIM karty

#### **Upozornění**

- Ověřte, zda je SIM karta GSM operátora určena pro GSM síť podporovanou Vaší verzí 2N® MeterComu PRO a má aktivován přenos dat pomocí GPRS/UMTS.
- Ověřte, že instalovaná SIM karta nepožaduje PIN.
- Služby operátora a SIM karty, jako přesměrování, omezení hovorů, preferované sítě, SMS centrum atd., je nutné nastavit v mobilním

telefonu před vložením SIM karty do 2N® MeterCom PRO.

#### Připojení externí GSM antény

Do anténního konektoru SMB na GSM / UMTS patře zasuňte skrz průhledný plast krytu konektor antény.

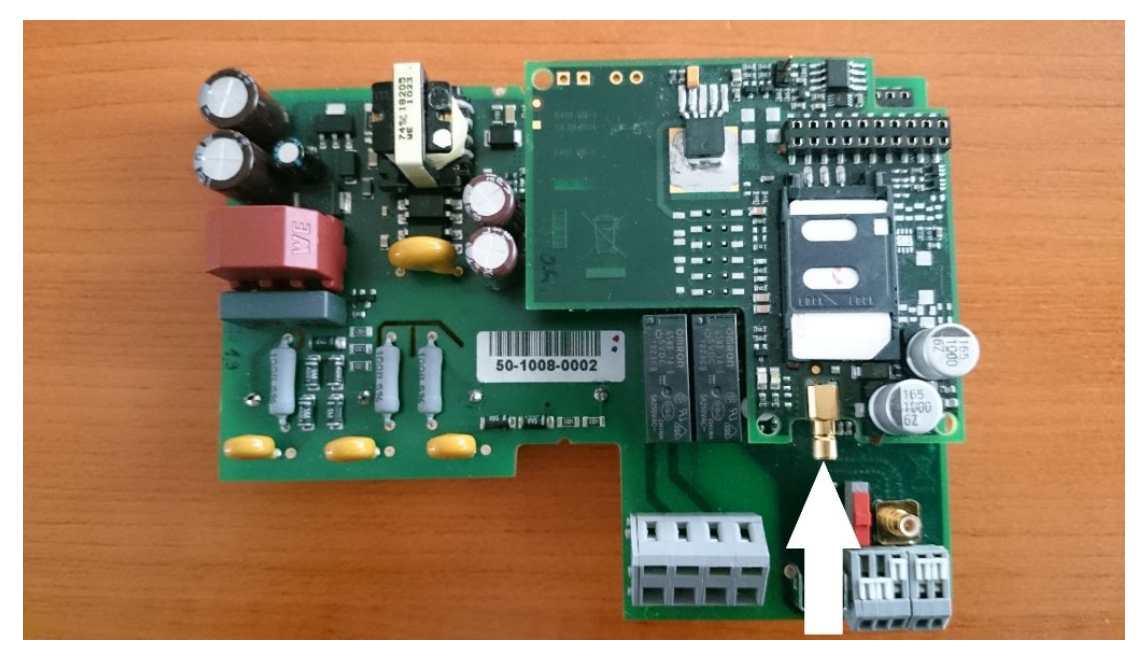

Připojení antény

#### **N** Upozornění

• Konektor antény připojujte lehce rukou zasunutím do konektoru na desce 2N® MeterCom PRO, nepoužívejte nástroje!

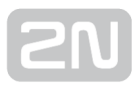

#### Poznámka

- Anténa není součástí dodávky.
- **•** Anténa se musí nacházet uvnitř stejné budovy jako samotný  $2N^{\mathcal{B}}$ MeterCom PRO.

#### Připojení Ethernetového modulu

2N® MeterCom PRO může být alternativně osazen modulem pro připojení do internetu pomocí Ethernetového rozhraní. Jeho instalaci a popis zapojení vodičů si popíšeme níže. Ethernetový modul se osazuje na stejné místo jako modul GSM/UMTS. Nasazuje se stejně jako GSM/UMTS modul na oba hřebínky, přičemž k samotnému připojení slouží pouze hřebínek vlevo z horního pohledu na desku.

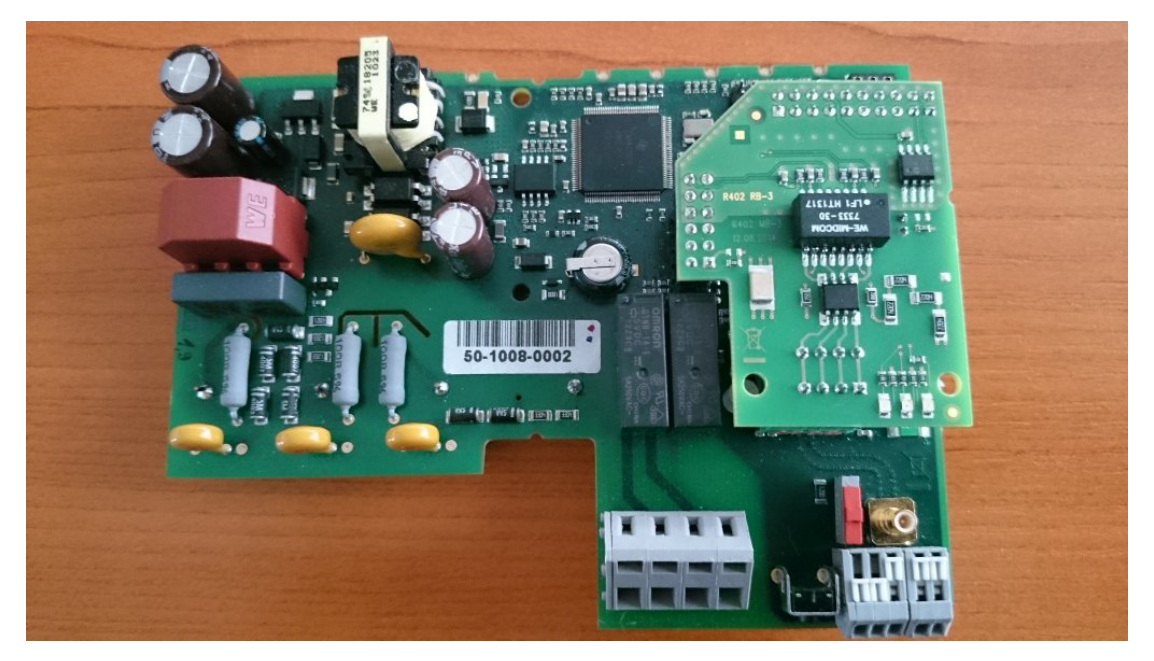

#### Ethernetový modul

Pro připojení modulu do Ethernetu použijte klasický UTP kabel se čtyřmi páry kroucené dvoulinky. Použijí se pouze páry 2 a 3 (oranžová, oranžovo-bílá, zelená, zeleno-bílá). K propojení použijte na desce nainstalovanou bezšroubovou wago svorkou. Pořadí zapojení vodičů je zobrazeno na obrázku níže.

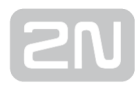

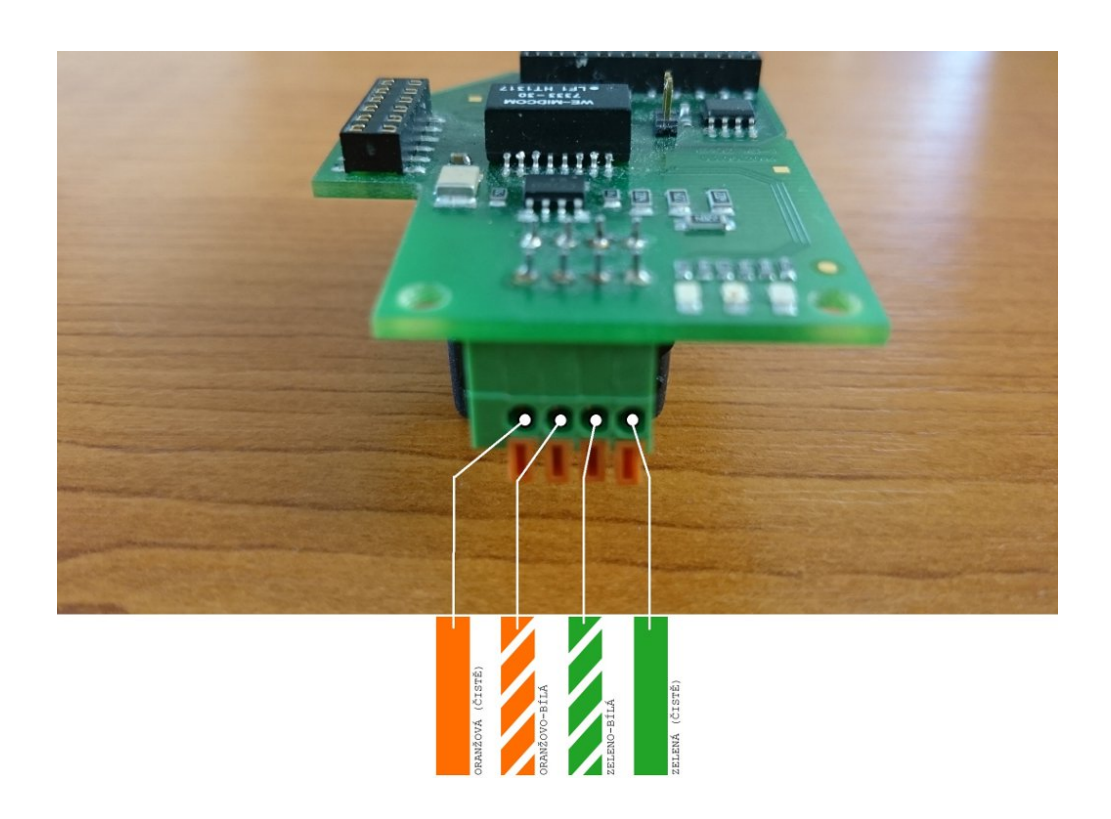

Zapojení ETH kabelu

#### Připojení externí Wireless M-Bus antény

Do SMB konektoru umístěného na základní desce připojte konektor antény Wireless M-Bus. Postup je obdobný jako u GSM antény.

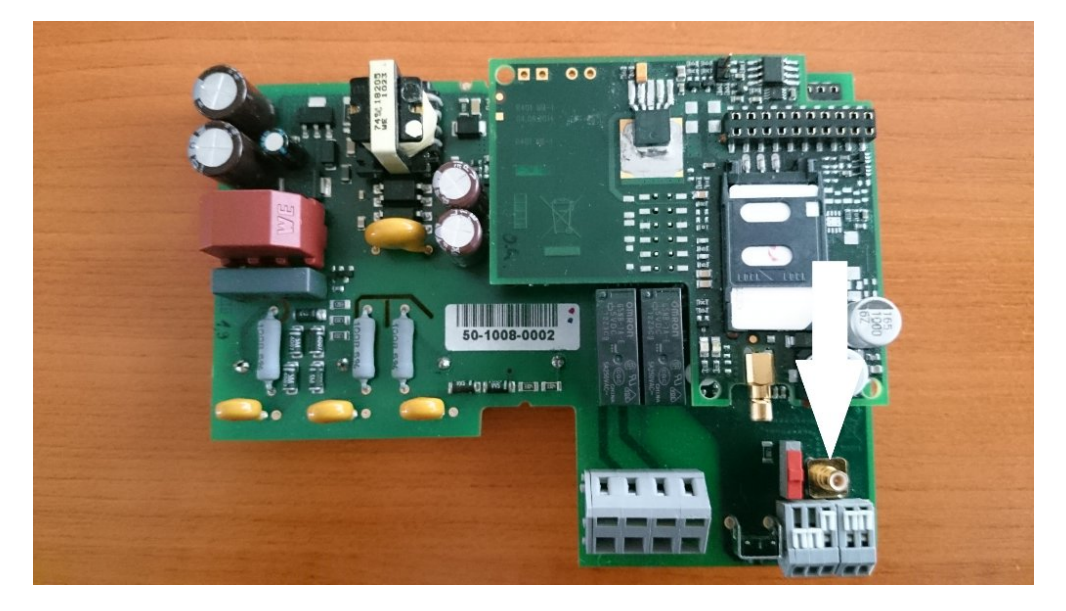

Připojení Wireless M-Bus antény

#### **Upozornění**

**• Konektor Wireless M-Bus antény připojujte lehce rukou zasunutím do** konektoru na desce 2N® MeterCom PRO, nepoužívejte nástroje!

#### Poznámka

Anténa není součástí dodávky.

#### Montáž do elektroměru

Pro instalaci zařízení 2N® MeterCom PRO je elektroměr opatřen šachtou na přední straně přístroje s průhledným plastovým krytem, zajištěným dvěma šrouby s průvlaky na plombu. Aby bylo možné instalovat 2N® MeterCom PRO do elektroměru, je nutné nejprve sejmout sklolaminátový kryt svorek1. Poté je třeba sejmout průhledný kryt šachty2. Nyní je elektroměr připraven pro instalaci desky  $2N^{\circledast}$  MeterCom PRO.

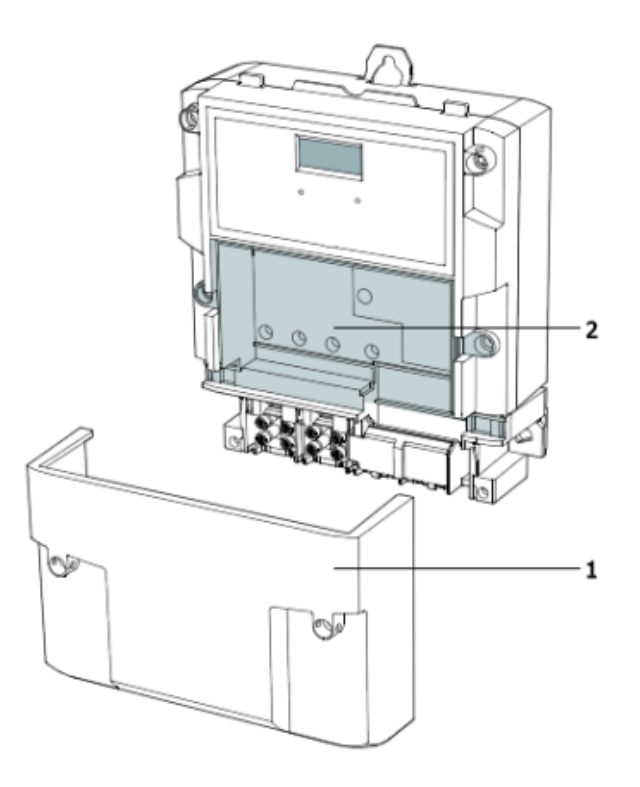

#### Příprava pro instalaci 2N® MeterCom PRO

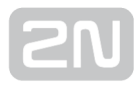

#### Nebezpečí úrazu

- POZOR! Po sejmutí krytu elektroměru jsou volně dostupné živé části!
- Dbejte zvýšené opatrnosti a chraňte se před dotykem nebezpečných živých částí!
- Nikdy nepracujte na zapnutém elektroměru se sejmutým ochranným krytem, nejste-li osoba znalá s vyšší kvalifikací, náležitě poučená dle vyhlášky 50 / 1978 Sb.

Nyní již můžeme přistoupit k samotné instalaci. Zařízení je vestavěno do instalační krabičky, určené k zasunutí do šachty elektroměru. V případě, že máte kryt a DPS zvlášť, nasaďte kryt na DPS a zacvakněte všechny čtyři pojistky.

#### Poznámka

Před instalací vždy zkontrolujte, zda je DPS správně nasazena na kryt.

#### Nebezpečí úrazu

- Nikdy nevkládejte do šachty samotnou DPS. V takovém případě není 2 $N^{\circledast}$ MeterCom PRO kryt proti doteku a vodě - IP00.
- 2N® MeterCom PRO bez ochranného krytu se nesmí používat. Hrozí nebezpečí úrazu elektrickým proudem, špatná funkce následkem nesprávného propojení konektorů a v neposlední řadě poškození nebo zničení elektroniky 2N® MeterCom PRO vinou elektrického zkratu nebo nepříznivých vnějších vlivů prostředí.

#### Varování

- Před instalací vždy zkontrolujte, jestli není deska 2N® MeterComu PRO poškozená!
- V případě jakéhokoliv podezření na elektrické nebo mechanické poškození nikdy nevkládejte desku do šachty elektroměru.
- **•** Hrozí poškození nebo zničení nejen 2N® MeterComu PRO, ale i samotného elektroměru.

Pokud je vše v pořádku, můžete přistoupit k samotné instalaci. Nyní modul 2N® MeterComu PRO opatrně vsuňte do šachty kontaktními pružinami od sebe.

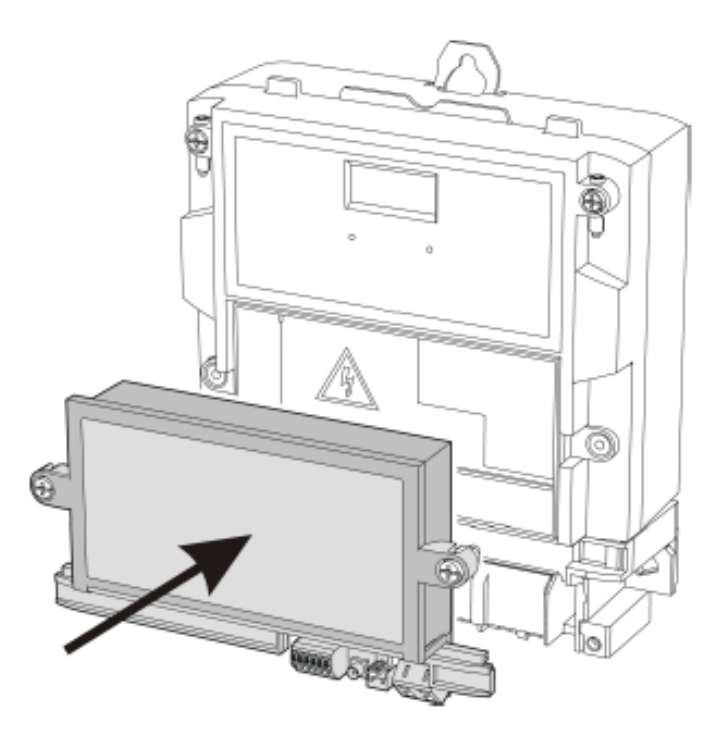

Instalace do elektroměru

Pružiny zapadnou do otvorů se silovými kontakty a deska se nasune na vnitřní konektor elektroměru. Celý modul dostatečně dotlačte a zajistěte dvěma bočními šrouby. Případně zabezpečte plombou.

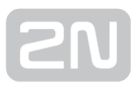

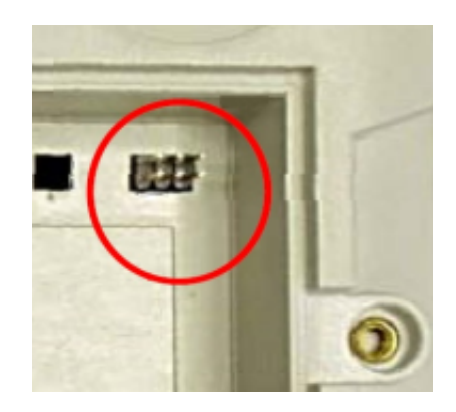

Vnitřní konektor

#### Napájení

2N<sup>®</sup> MeterCom PRO je napájen střídavým napětím přímo ze sítě 230 / 400V. Napájení z jiného zdroje než pomocí kontaktních pružin z elektroměru není dovoleno a může poškodit 2N® MeterCom PRO.

#### **Upozornění**

- **Napájení nepřipojujte**, pokud není k 2N® MeterCom PRO připojena anténa, může dojít k poškození GSM modulu.
- Nepřipojujte jiné než povolené napájení. Může dojít k úrazu elektrickým proudem nebo poškození zařízení.

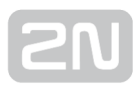

## <span id="page-22-0"></span>3. Funkce a užití

V této kapitole jsou popsány základní a rozšiřující funkce produktu  $2N^@$  MeterCom PRO.

Zde je přehled toho, co v kapitole naleznete:

- [3.1 Uvedení do provozního stavu](#page-23-0)
- [3.2 Popis LED indikátorů](#page-25-0)
- [3.3 Výstupní obvody](#page-27-0)
- [3.4 Sběrnice](#page-30-0)
- [3.5 Bezdrátová rozhraní](#page-33-0)

## <span id="page-23-0"></span>3.1 Uvedení do provozního stavu

2N® MeterCom PRO je určen pro použití ve spojení s elektroměrem L+G typu E350, v elektrorozvodné síti NN 230/400V 50Hz jako článek přenosu dat pomocí GSM/UMTS sítě případně ETH rozhraní na nadřízený datový koncentrátor.

Provozní stav je hlavní funkcí zařízení 2N® MeterCom PRO. V tomto stavu se provádí

pravidelný výčet dat z elektroměru. 2N® MeterCom PRO odpovídá na dotazy nadřízeného datového koncentrátoru a provádí úkony spojené s časovým plánem ovládání tarifů a výstupních relé. Data následně odesílá na nadřízený datový koncentrátor. Zařízení má vlastní časovou základnu, takže se všechny záznamy opatřují časovou značkou. Tento režim umožňuje zavedení sociálního programu nebo řízené omezení příkonu.

Spojení s nadřízeným serverem se provádí jak ze strany 2N® MeterComu PRO, tak ze strany serveru. Logika připojování je následující:

- Po zapnutí 2N® MeterCom PRO vždy provede odchozí spojení na nastavený server.
- Po ukončení odchozího spojení čeká 2N® MeterCom PRO před dalším odchozím spojením po nastavený interval.
- **•** Při neúspěšném pokusu o odchozí spojení provádí 2N® MeterCom PRO další pokusy až do úspěšného navázání spojení. Interval mezi pokusy je 5 minut.
- Pokud není aktivní odchozí spojení nebo neprobíhá pokus o jeho sestavení, tak 2N® MeterCom PRO přijímá příchozí spojení na nastaveném TCP portu.
- Příchozí spojení nenuluje časovač odchozích spojení.
- Ukončení komunikace se provádí ze strany serveru. 2N® MeterCom PRO ukončí komunikaci v případě, že nejsou po dobu 5 minut přenášena žádná data.

#### Inicializace

Do GSM / UMTS modulu vložte datovou SIM kartu bez PINu. Modul vložte do elektroměru podle [kapitoly 2.3](#page-13-0) – Montáž.

Po připojení elektroměru do sítě 230/400V na desce  $2N^{\circledast}$  MeterComu PRO se na jednu sekundu se rozsvítí všechny LED na modulu. Potom všechny zhasnou kromě LED PWR signalizující zapnutí napájení. Po chvilce se začne inicializovat GSM/UMTS modul. To je signalizováno svítícími diodami SIM ERR a GSM ERR. Ty postupně zhasnou a rozsvítí se LED SIGNAL. Tím je modul přihlášen k operátorovi. Po několika sekundách začne modul komunikovat s operátorem a bude se snažit připojit k nastavenému serveru. Úspěšné připojení k serveru je identifikováno rozsvícením LED CONN.

#### $\odot$  Tip

● Za funkční 2N® MeterCom PRO lze považovat takový, na kterém trvale svítí LED dioda PWR signalizující připojení k elektrické síti a LED SIGNAL, která signalizuje připojení k GSM/UMTS síti Vašeho operátora. Nyní má 2N® MeterCom PRO přidělenou IP adresu a je možné se k němu připojit.

## <span id="page-25-0"></span>3.2 Popis LED indikátorů

Zde si popíšeme význam jednotlivých LED diod, co znamenají a jejich různé stavy.

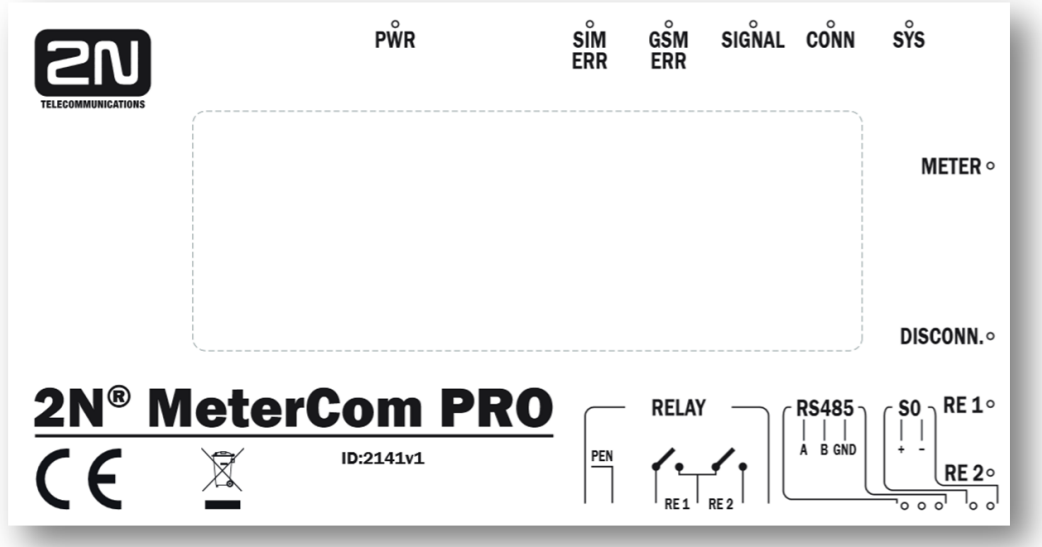

Čelní panel

- **1. PWR –** POWER ON svítí vždy, pokud je 2N® MeterCom PRO zapnutý.
- 2. SIM ERR SIM ERROR indikuje stav SIM karty.
	- Zhasnutá SIM OK.
	- Bliká pomalu SIM požaduje PIN nebo nesprávný PIN.
	- Bliká rychle zbývá poslední pokus na zadání PINu, SIM kartu je třeba vložit do mobilního telefonu a zadat PIN ručně.
	- Svítí chyba, není vložená SIM.
- 3. GSM ERR GSM ERROR indikuje stav připojení k operátorovi.
	- Zhasnutá GSM registrováno OK (v domácí síti).
	- Bliká pomalu GSM registrováno OK (aktivní roaming).
	- Svítí GSM síť není v dosahu.
- 4. SIGNAL SIGNAL LEVEL indikuje stav připojení k operátorovi.
	- Zhasnutá není signál (level < -100dBm).
	- Bliká rychle malá úroveň signálu (-100dBm < level <= -90dBm).
	- Bliká pomalu střední úroveň signálu (-90dBm < level <= -80dBm).
	- Svítí vysoká úroveň signálu (level > -80dBm).
- 5. CONN SERVER STAT indikuje aktivní připojení oponenta.
	- Zhasnutá žádné DLMS / RS-485 připojení.
	- Svítí a krátce zhasíná– probíhá komunikace DLMS nebo RS-485.
	- Svítí aktivní DLMS připojení.
- 6. SYS SYSTEM indikuje stav zařízení.
	- Bliká pomalu upgrade, probíhá stahování firmwaru.
	- Bliká rychle zpracovává se příchozí nebo odchozí SMS zpráva.
	- Zhasnutá normální provozní stav (aktuálně se neprovádí žádný příkaz).
- 7. METER METER komunikace s elektroměrem.
	- Zhasnutá modul je v klidu.
	- Svítí modul komunikuje s elektroměrem.
- 8. DISCONN DISCONNECTOR stav odpojovače.
	- Zhasnutá zapojeno odpojovač neaktivní.
	- Svítí odpojeno odpojovač aktivní.
	- Bliká pomalu připraveno na opětovné připojení (je třeba stisknout tlačítko odpojovače na desce).
- 9. RE 1 RELÉ 1 Signalizuje stav relé 1.
	- Zhasnutá rozepnuto.
	- Svítí sepnuto.
- 10. RE 2 RELÉ 2 Signalizuje stav relé 2.
	- Zhasnutá rozepnuto.
	- Svítí sepnuto.

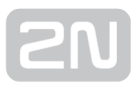

## <span id="page-27-0"></span>3.3 Výstupní obvody

V této kapitole je uvedeno, jakými výstupními obvody je 2N® MeterCom PRO vybaven. Jejich základní použití, ovládání a umístění na desce.

#### $\odot$  Tip

**•** Pro snazší a rychlejší připojení je 2N® MeterCom PRO vybaven spolehlivými bezšroubovými svorkami.

#### Výstupní obvody

2N<sup>®</sup> MeterCom PRO je vybaven dvěma reléovými výstupy. Ty lze využít k zapnutí nebo vypnutí různých spotřebičů. V závislosti na výkonu s použitím stykače. Nebo jako obvody pro ovládání signalizace a podobně. Při jejich využití nezapomeňte dodržet předepsané parametry, uvedené v základních technických parametrech na konci tohoto dokumentu.

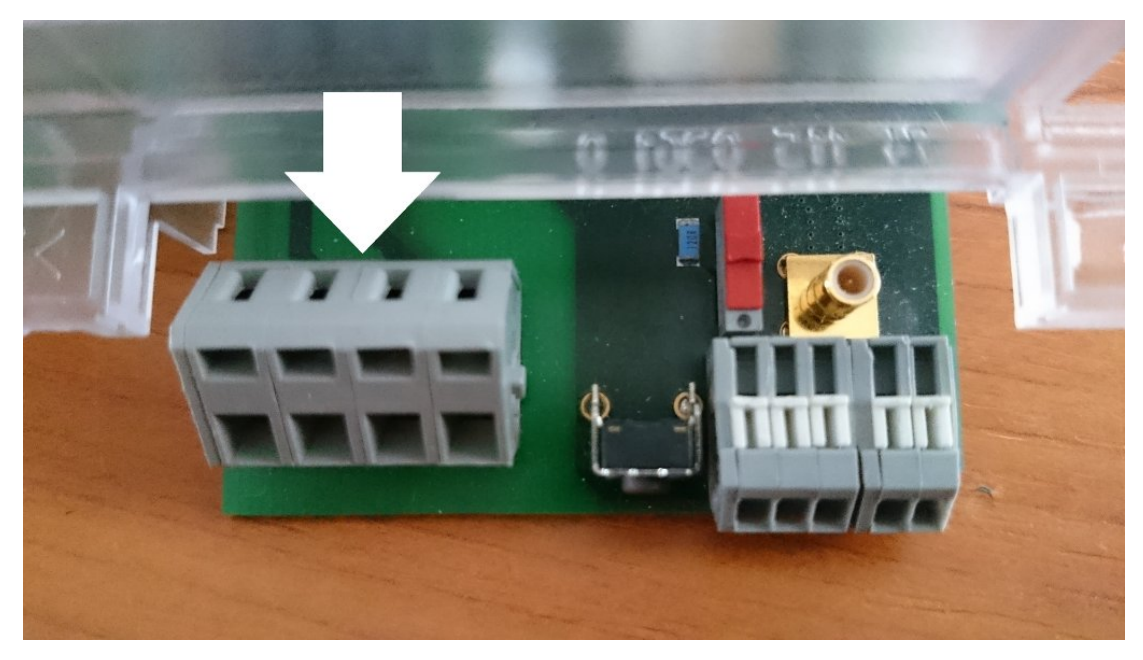

#### Výstupní svorkovnice

Jednotlivé svorky svorkovnice jsou zapojeny dle schématu na obrázku níže. Na první svorku zleva je přiveden vodič PEN, na svorku č.3 jeden pól každého z relé. Na svorkách č. 2 a 4 jsou vyvedeny zbylé póly prvního a druhého relé.

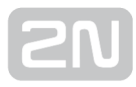

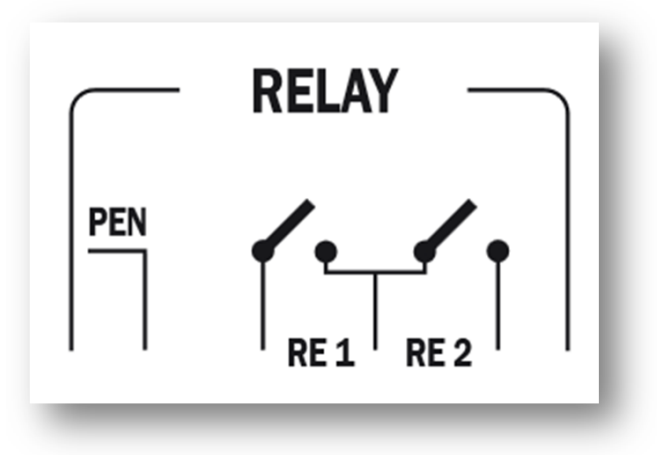

#### Zapojení výstupní svorkovnice

#### **Upozornění**

Vodič PEN vyvedený na svorkovnici výstupních obvodů nesmí být zatížen proudem větším než 2A! Při větším proudu by docházelo k nadměrnému zahřívání kontaktu pružiny a následnému poškození

elektroměru a 2N® MeterComu PRO.

Oba reléové výstupy lze ovládat dvěma způsoby:

- automaticky z nastaveného kalendáře
- vzdáleným příkazem ze serveru

#### Obvody odpojovače

Elektroměry vybavené vnitřním výkonovým odpojovačem lze použít obecně k řízení dodávky energie jednotlivým odběratelům. Důvody mohou být různé, od technických problémů, kdy může dojít k zamezení haváriím, až k netechnickým, jako je omezení dodávky energie odběrateli – neplatiči.

V režimu omezení dodávky energie 2N® MeterCom PRO při překročení nastavené dávky energie odepne odběrné místo od elektrické sítě. Nastavení limitéru se provede dle specifikace DLMS/COSEM. Podle zvoleného režimu lze dodávku obnovit vzdáleně nebo stiskem ovládacího tlačítka.

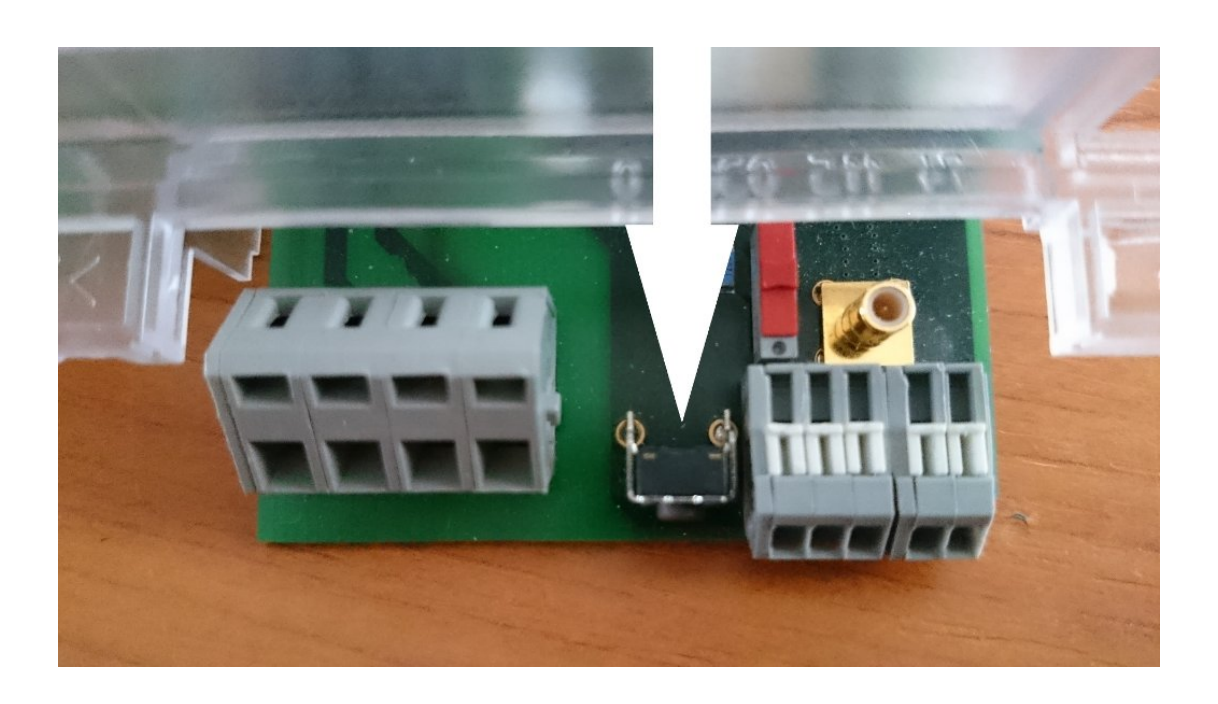

Tlačítko odpojovače

## <span id="page-30-0"></span>3.4 Sběrnice

V této kapitole je uvedeno, jakými typy sběrnic je  $2N^{\circledast}$  MeterCom PRO vybaven. Jejich základní použití, ovládání a umístění na desce.

#### $\odot$  Tip

**•** Pro snazší a rychlejší připojení je 2N® MeterCom PRO vybaven spolehlivými bezšroubovými svorkami.

#### RS-485

2N<sup>®</sup> MeterCom PRO je vybaven sběrnicí RS-485 pro připojení dalších měřičů a využití tak jednoho přístupového bodu do internetu. Na sběrnici je možné připojit až 31 dalších zařízení, která mohou mít jeden společný master elektroměr, který bude osazen GSM / UMTS / ETH patrem. Může tak dojít k ušetření nákladů spojených s

osazením komunikačního modulu do každého elektroměru. RS-485 v 2N® MeterCom PRO využívá dvouvodičové zapojení sběrnice s referenční zemí. Zapojení bezšroubového konektoru naleznete na obrázku níže.

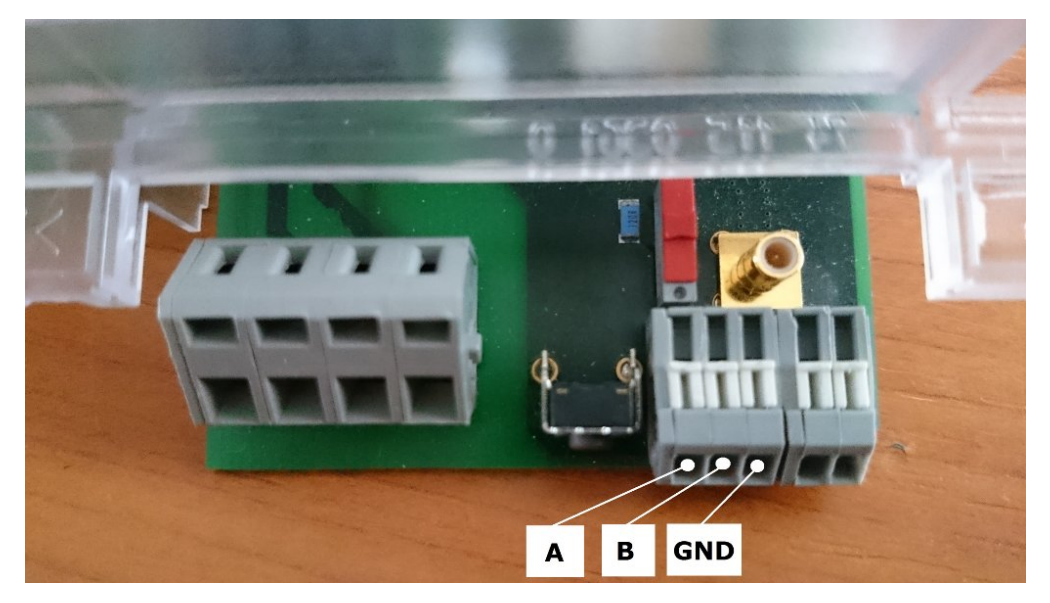

Zapojení sběrnice RS-485

RS485 se vyznačuje dvouvodičovým propojením jednotek. Tyto vodiče se označují písmeny A a B, někdy se používá označení "-" a "+". V klidovém stavu by na vodiči A (neboli ..<sup>-"</sup>) mělo být menší napětí než na vodiči B (neboli ..+"). Maximální délka sběrnice je 1200 m, maximální počet uzlů (tj. zařízení vysílajících a přijímajících po lince data) je 32. Při použití opakovačů může být počet uzlů vyšší. Maximální přenosová rychlost je nepřímo úměrná délce vedení. Při komunikaci na vyšší vzdálenosti musí být vedení na obou stranách zakončeno zakončovacími odpory, neboli terminátory. Smyslem "terminátorů" je zabránit odrazům signálu od konců vedení, rovněž pomáhají zvýšit odolnost linky proti rušivým signálům. Terminátor by měl mít v ideálním případě hodnotu 120 Ω (tzv. obrazová impedance), výsledná impedance linky je pak 60 Ω (120

Ω || 120 Ω). Každá deska 2N® MeterCom PRO je vybavena takovým zakončovacím odporem, který je opatřen spínačem a v případě potřeby je možné jej aktivovat. U prvního člena (na začátku sběrnice) a u nejvzdálenějšího bodu sběrnice nastavte přepínač zakončovacího odporu do polohy ON. Viz obrázek níže.

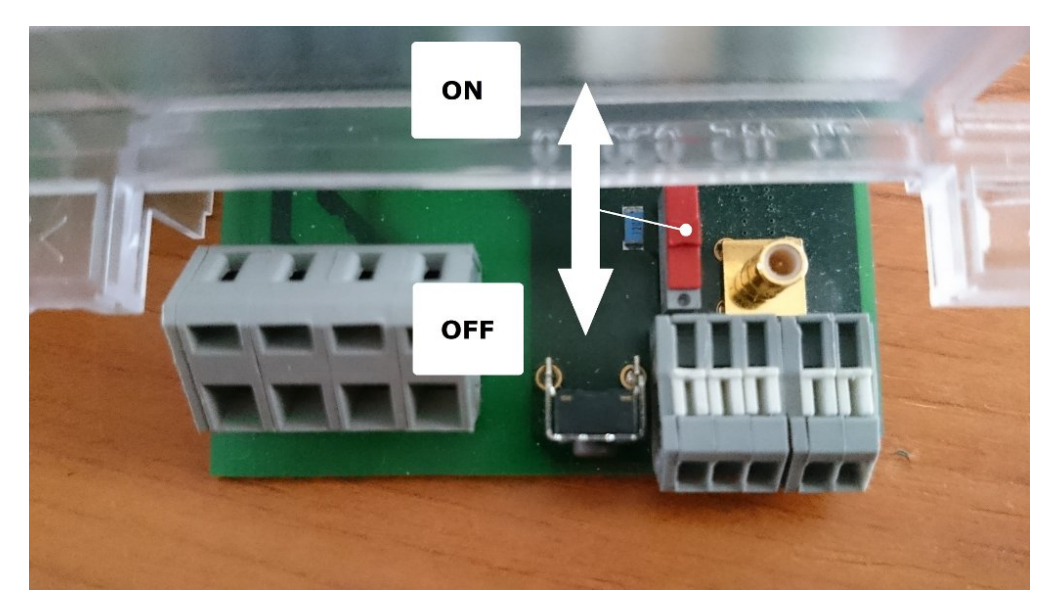

#### Přepínač zakončovacího odporu

V případě zapojení více elektroměrů na jednu sběrnici je třeba komunikaci adresovat vždy správnému zařízení. Pokud nezvolíte v úvodu komunikace oponenta, začnou Vám odpovídat všechna zařízení zároveň. To je nežádoucí, neboť přijatá data budou pomíchaná a nebudou dávat smysl. Proto se vždy komunikuje pouze mezi dvěma zařízeními na dané sběrnici. Volbu zařízení provedeme vložením jeho adresy. Jako adresa zařízení slouží jeho výrobní číslo.

#### $\odot$  Tip

- **•** Jako adresu je možné použít sériové číslo 2N® MeterComu PRO nebo elektroměru L+G E350.
- Obě možnosti adresují na stejné zařízení a jsou mezi sebou ekvivalentní. Zadávají se v 8 nebo 10 číselném tvaru:
	- 2N® MeterComu PRO SN: 5010080020
	- Landis+Gyr E350 No: 11620371

#### Pulsní výstup S0

2N® MeterCom PRO má na desce vyvedeny obvody pulsního výstupu S0 elektroměru L + G typu E350. Tyto dvě svorky jsou pouze vyvedené piny vnitřního konektoru elektroměru a oddělené ochrannými obvody. Jejich umístění je popsáno v [kapitole 2.3](#page-13-0). Od samotného elektroměru je konektor galvanicky oddělen. Na následujícím obrázku je znázorněna polarita svorek.

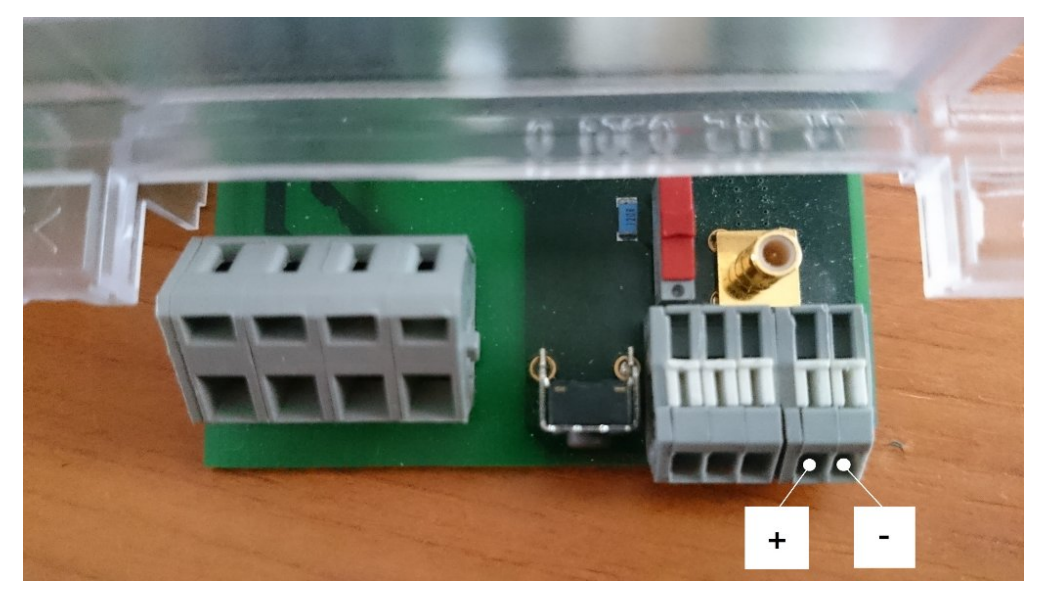

Polarita pulsního výstupu S0

## <span id="page-33-0"></span>3.5 Bezdrátová rozhraní

V této kapitole je uvedeno, jakými typy bezdrátových komunikačních rozhraní ie 2N® MeterCom PRO vybaven. Jejich základní použití, ovládání a umístění na desce.

#### Rozhraní Wireless M–Bus

Každá ze základních desek  $2N^{\circledR}$  MeterCom PRO je vybavena modulem pro bezdrátovou komunikaci protokolem Wireless M-Bus. V konfiguraci je možné definovat až 64 měřičů, pro které bude zařízení shromažďovat odečty. Když 2N® MeterCom PRO přijme W–Mbus zprávu od měřiče, který je definován v tabulce měřičů, tak přijatou zprávu uloží do kruhového zásobníku v interní paměti. Uložená data je možné získávat a mazat pomocí selective access. Pokud dojde k zaplnění paměti, jsou nejstarší data automaticky mazána, aby se uvolnila paměť pro nové záznamy. U každého měřiče je možné definovat minimální časový interval mezi dvěma odečty. Pokud je přijat odečet od příslušného měřiče před uplynutím tohoto intervalu, nebude

uložen. W-Mbus modul v 2N® MeterCom PRO je možné přepnout do Client módu a odesílat data vyčtená z elektroměru dalším zařízením pro následné zpracování. Buď mimo 2N<sup>®</sup> MeterCom PRO nebo bude jeden 2N<sup>®</sup> MeterCom PRO vyčítat data z

ostatních měřičů a zprostředkovávat je na příslušný datový koncentrátor.

#### $\odot$  Tip

• Pro správnou funkci nezapomeňte připojit externí WM-Bus anténu. Postup její instalace naleznete v [kapitole 2.3,](#page-13-0) věnující se montáži.

#### **Upozornění**

Parametry W–Mbus rozhraní se mohou lišit podle osazeného modulu (např. rádiová frekvence).

#### Připojení externí Wireless M-Bus antény

Do SMB konektoru umístěného na základní desce připojte konektor antény Wireless M-Bus. Postup je obdobný jako u GSM antény.

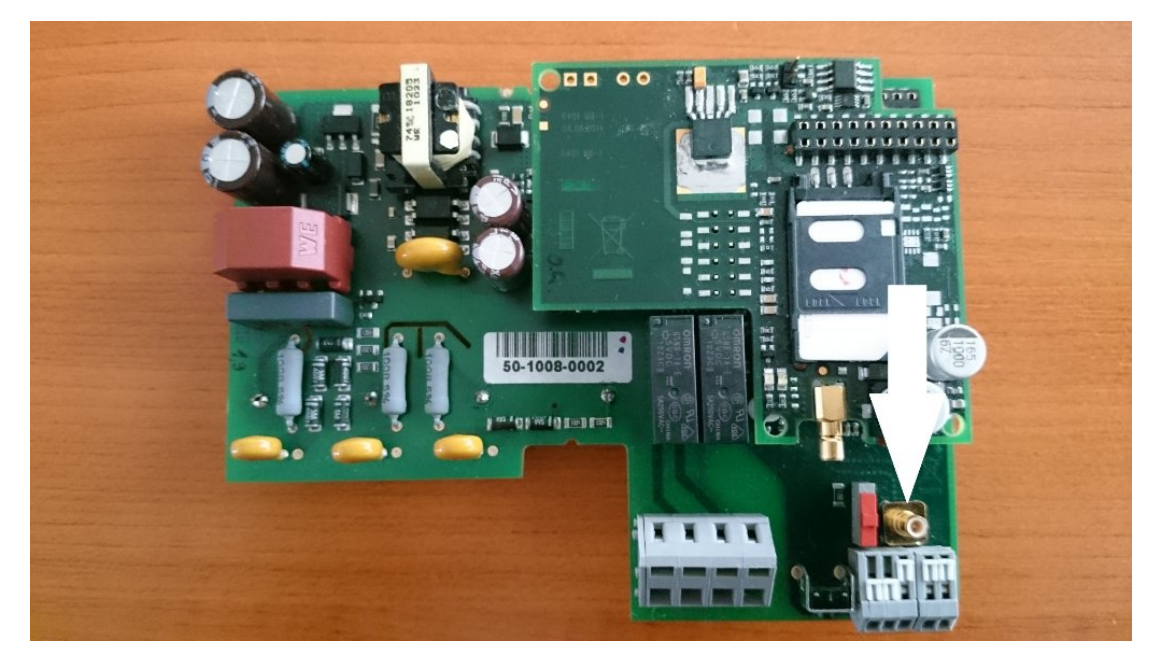

Připojení Wireless M-Bus antény

#### A Upozornění

**• Konektor Wireless M-Bus antény připojujte lehce rukou zasunutím do** konektoru na desce 2N® MeterCom PRO, nepoužívejte nástroje!

#### Poznámka

Anténa není součástí dodávky.

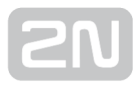

## <span id="page-35-0"></span>4. Konfigurace

V této kapitole je popsána konfigurace produktu 2N® MeterCom PRO.

Zde je přehled toho, co v kapitole naleznete:

- [4.1 DLMS](#page-36-0)
- [4.2 SMS konfigurace](#page-52-0)

## <span id="page-36-0"></span>4.1 DLMS

DLMS neboli Device Language Message Specification je způsob, jak se připojit k 2N<sup>®</sup> MeterComu PRO a zjišťovat informace o jeho aktuálním stavu, vyčítání informací o dodávkách el. energie, nastavování kalendářů, relé nebo upgradovat firmware.

#### Poznámka

- **•** Pro správnou funkci DLMS potřebujete mít v 2N® MeterComu PRO SIM kartu podporující GPRS / UMTS datové spojení nebo připojené ethernetové rozhraní, případně sběrnici RS-485.
- DLMS protokol je podporován na všech vyjmenovaných rozhraních.

#### Ovládání pomocí DLMS / IEC 62056

IEC 62056 je sada standardů pro měření elektrické energie a výměny dat dle Mezinárodní elektrotechnické komise. Normy IEC 62056 jsou mezinárodní standardy specifikace DLMS / COSEM. DLMS je sada norem vytvořených a udržovaných uživatelským sdružením DLMS a byla přijata podle IEC TC13 WG14 do řady norem IEC 62056. COSEM neboli Companion Specification for Energy Metering, obsahuje sadu specifikací, které definují dopravní a aplikační vrstvy protokolu DLMS. Sdružení uživatelů DLMS definuje protokoly do souboru čtyř specifikačních dokumentů Green Book, Yellow Book, Blue Book a White Book. Blue Book popisuje objektový model COSEM měřičů a identifikační systém OBIS objektů, Green Book popisuje architekturu a protokoly, Yellow Book zodpovídá otázky týkající se zkoušení shody, White Book obsahuje slovníček pojmů.

DLMS server naslouchá na standardním TCP portu 4059. Server podporuje logický název odkazování se dvěma úrovněmi ověřování. Je povoleno pouze jedno připojení, další spoje jsou odmítnuty. Informace o připojení v nezabezpečeném módu Public Reader a zabezpečeném Meter Reader shrnuje následující tabulka.

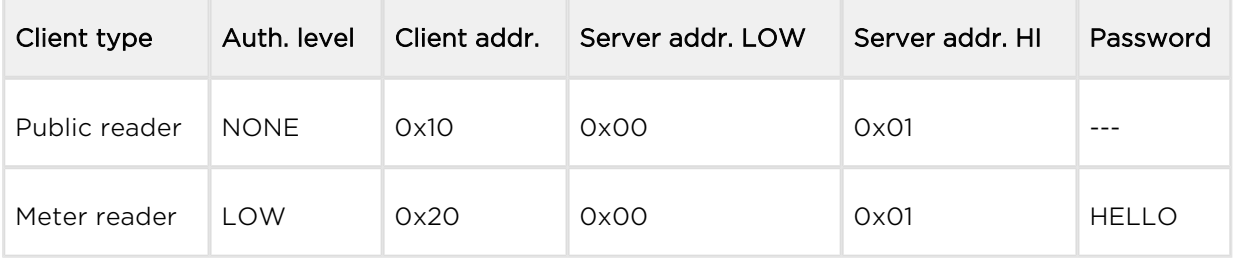

#### **Upozornění**

- Defaultní heslo HELLO slouží pro první připojení. Důrazně doporučujeme si toto heslo změnit.
- Některé verze mohou mít upravené defaultní heslo dle přání zákazníka.

Seznam podporovaných DLMS objektů s odpovídajícími OBIS kódy jsou uvedeny v následující tabulce:

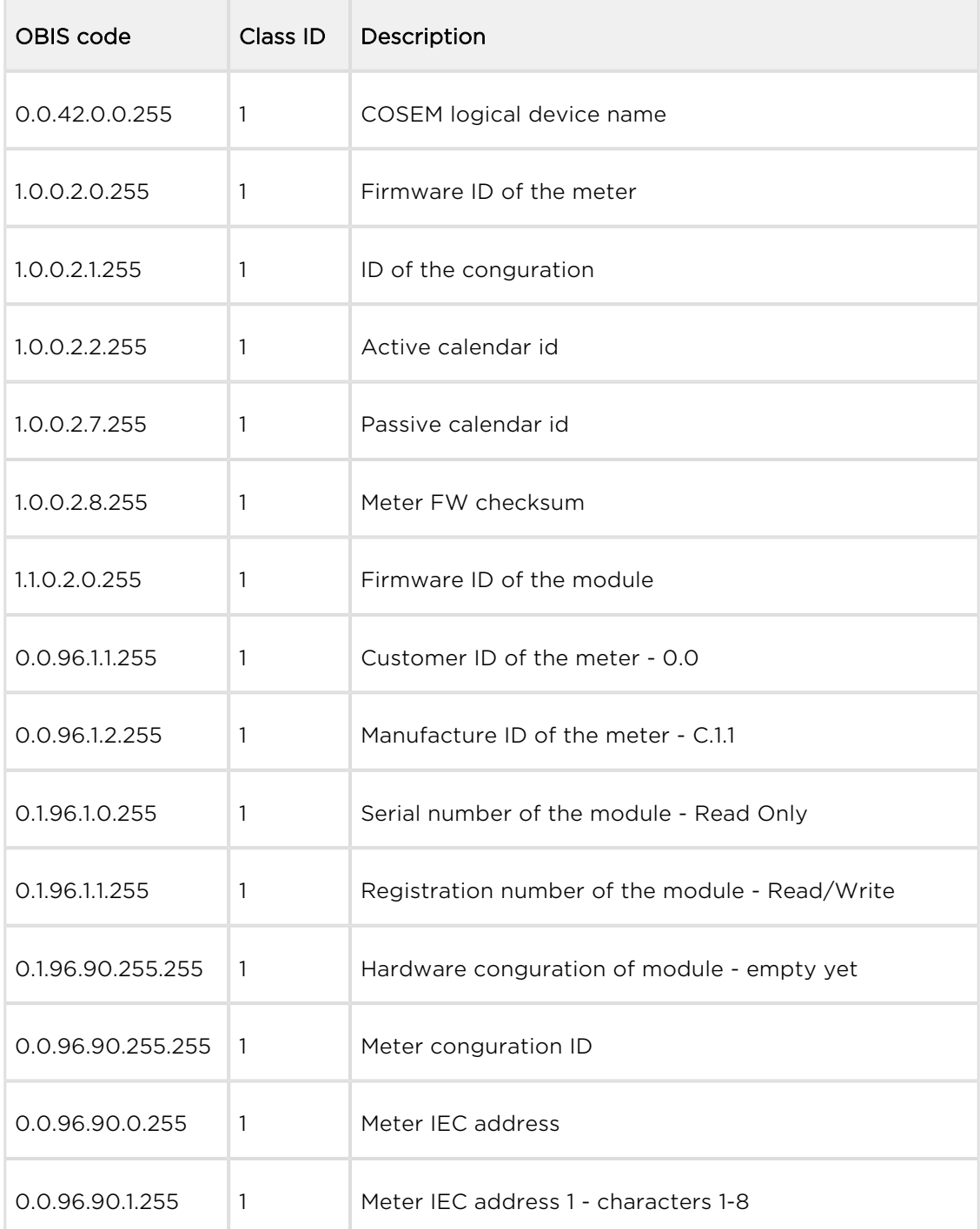

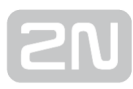

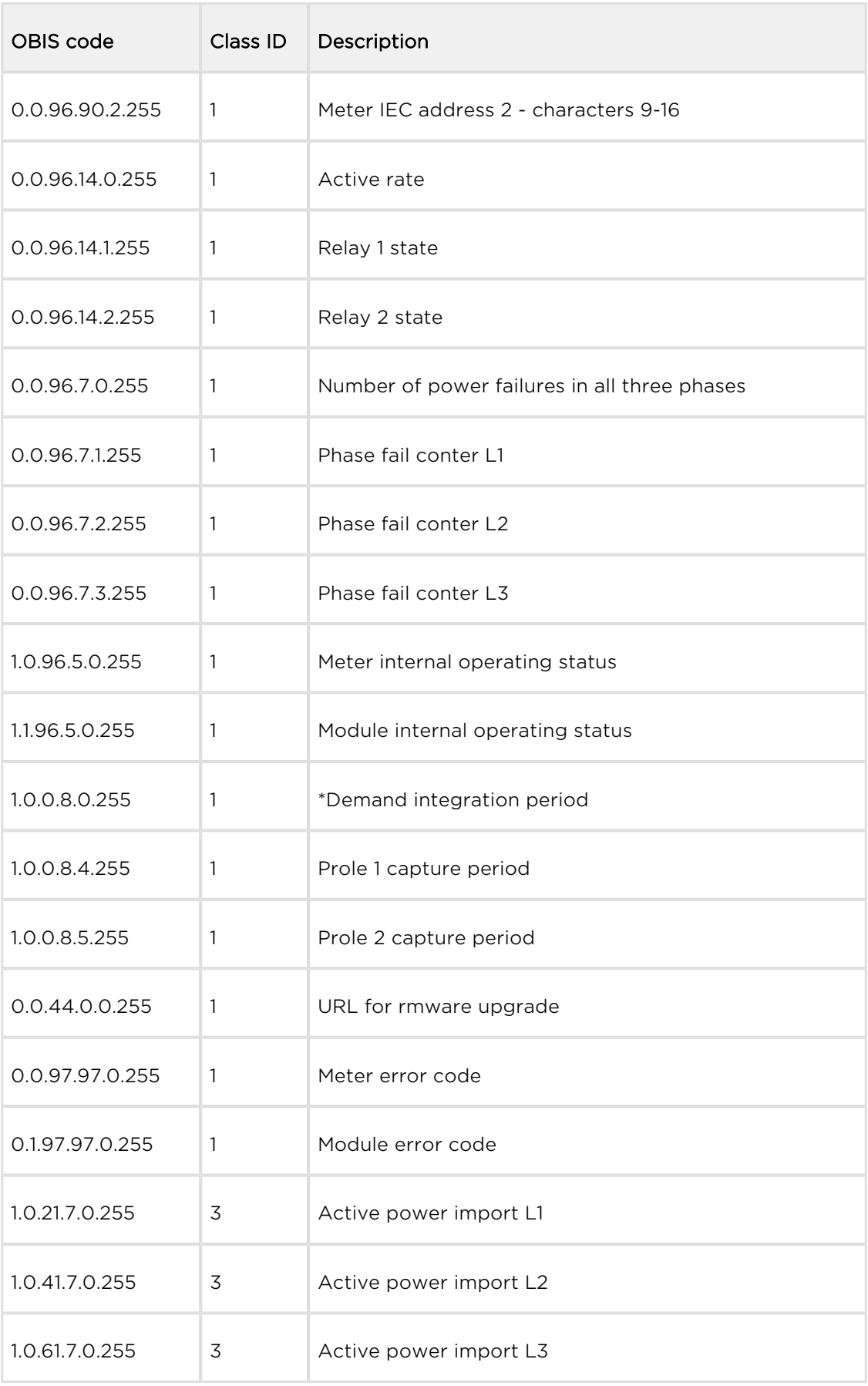

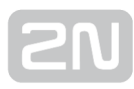

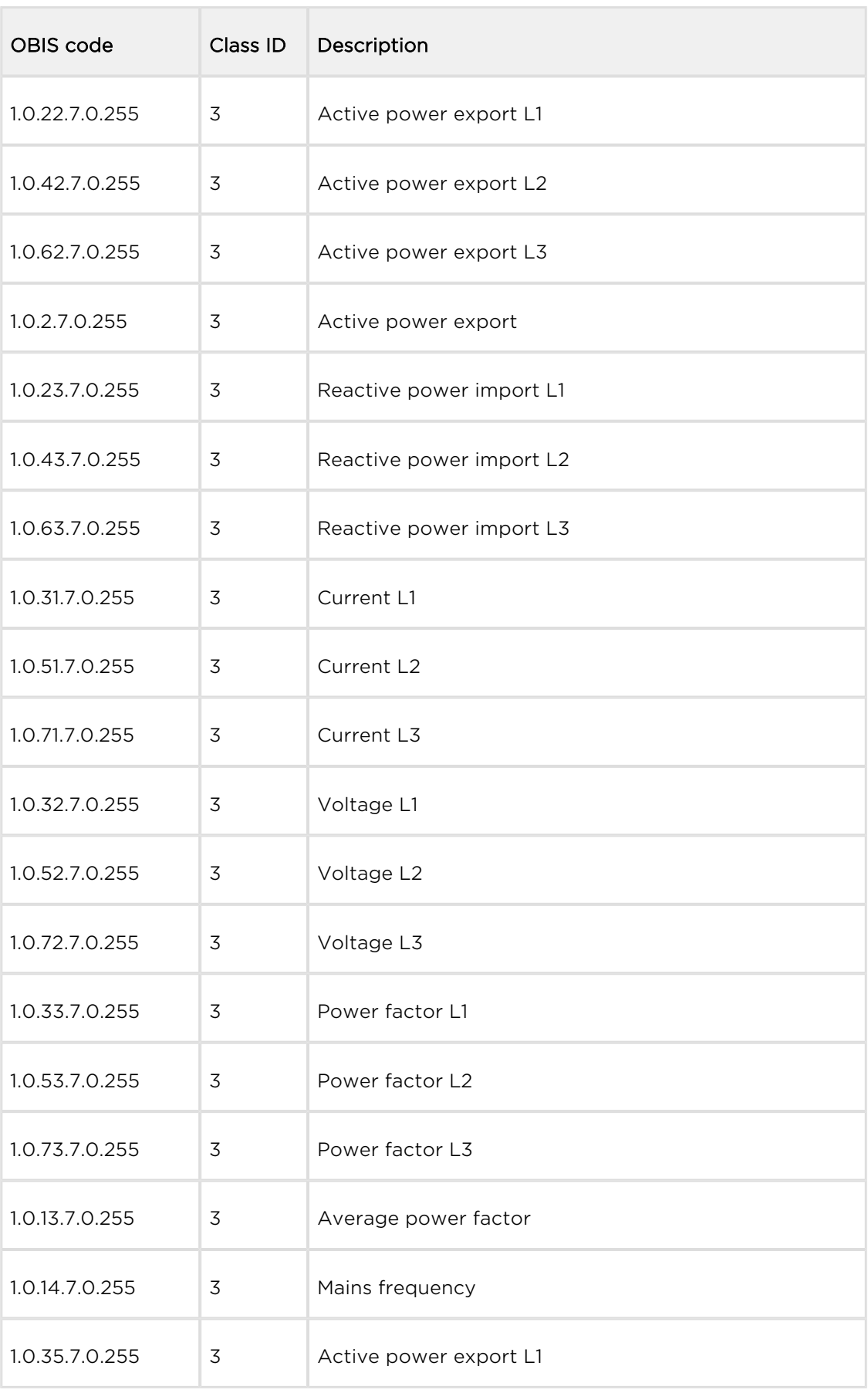

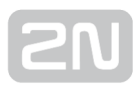

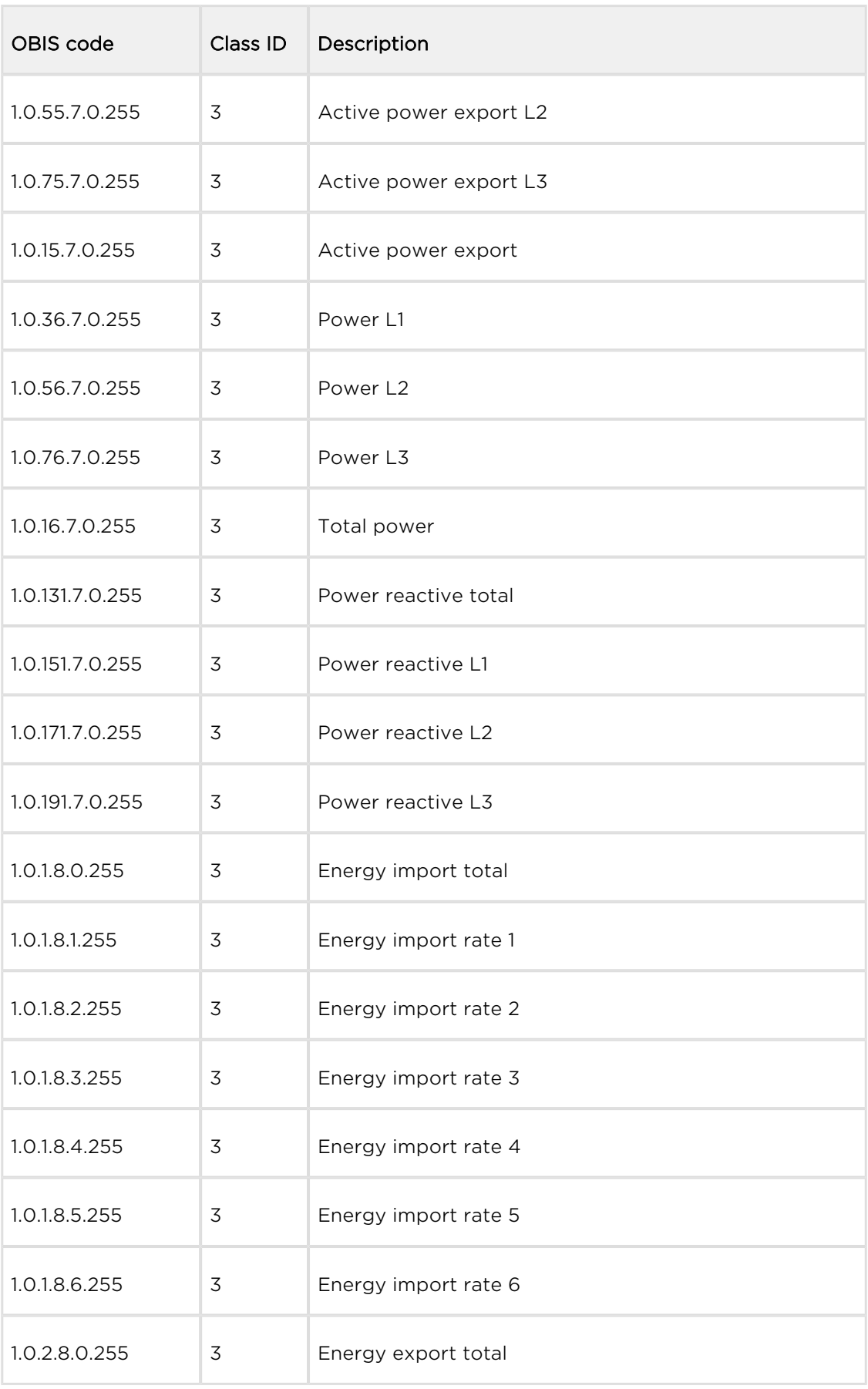

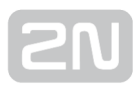

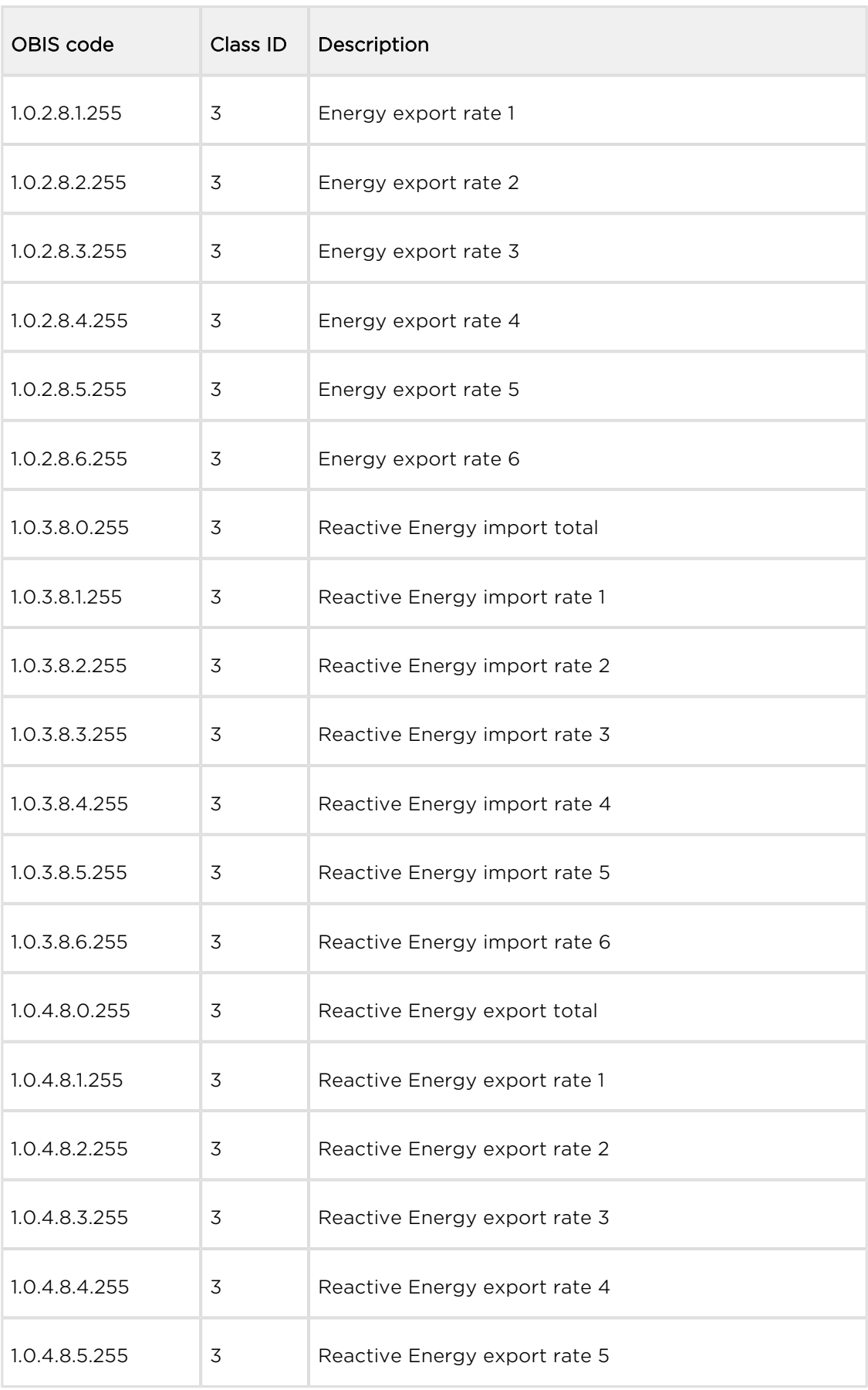

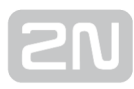

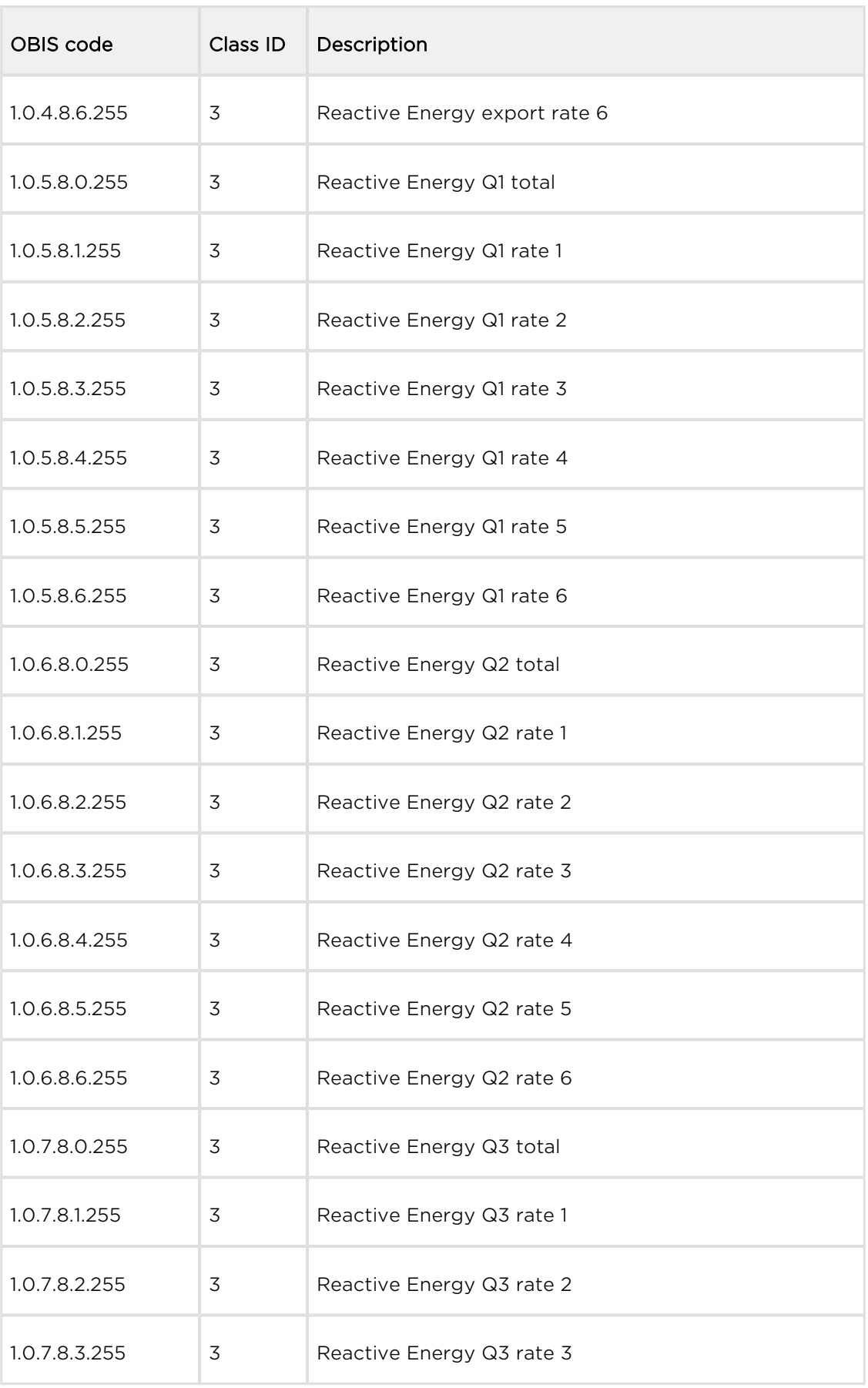

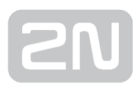

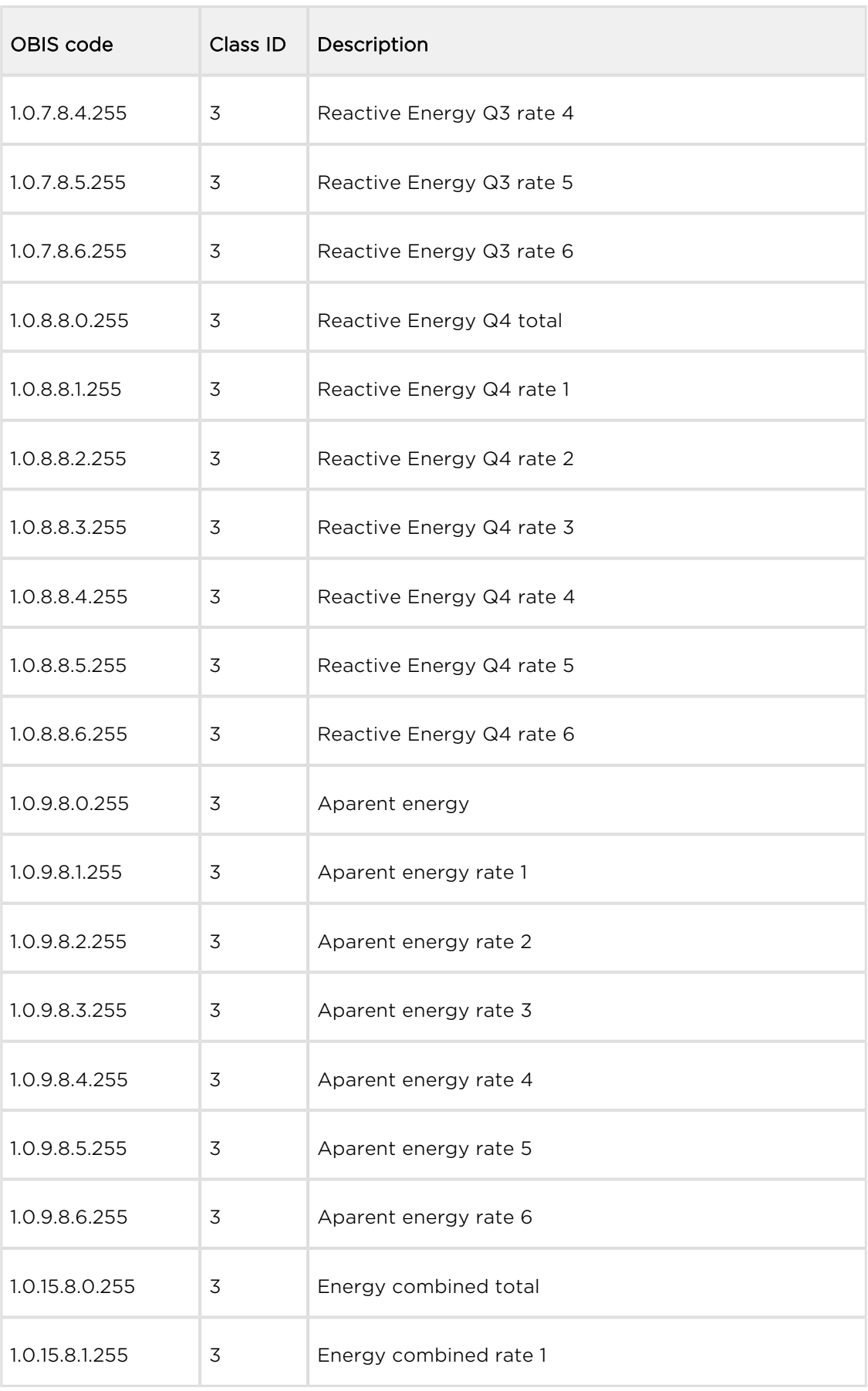

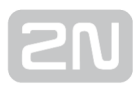

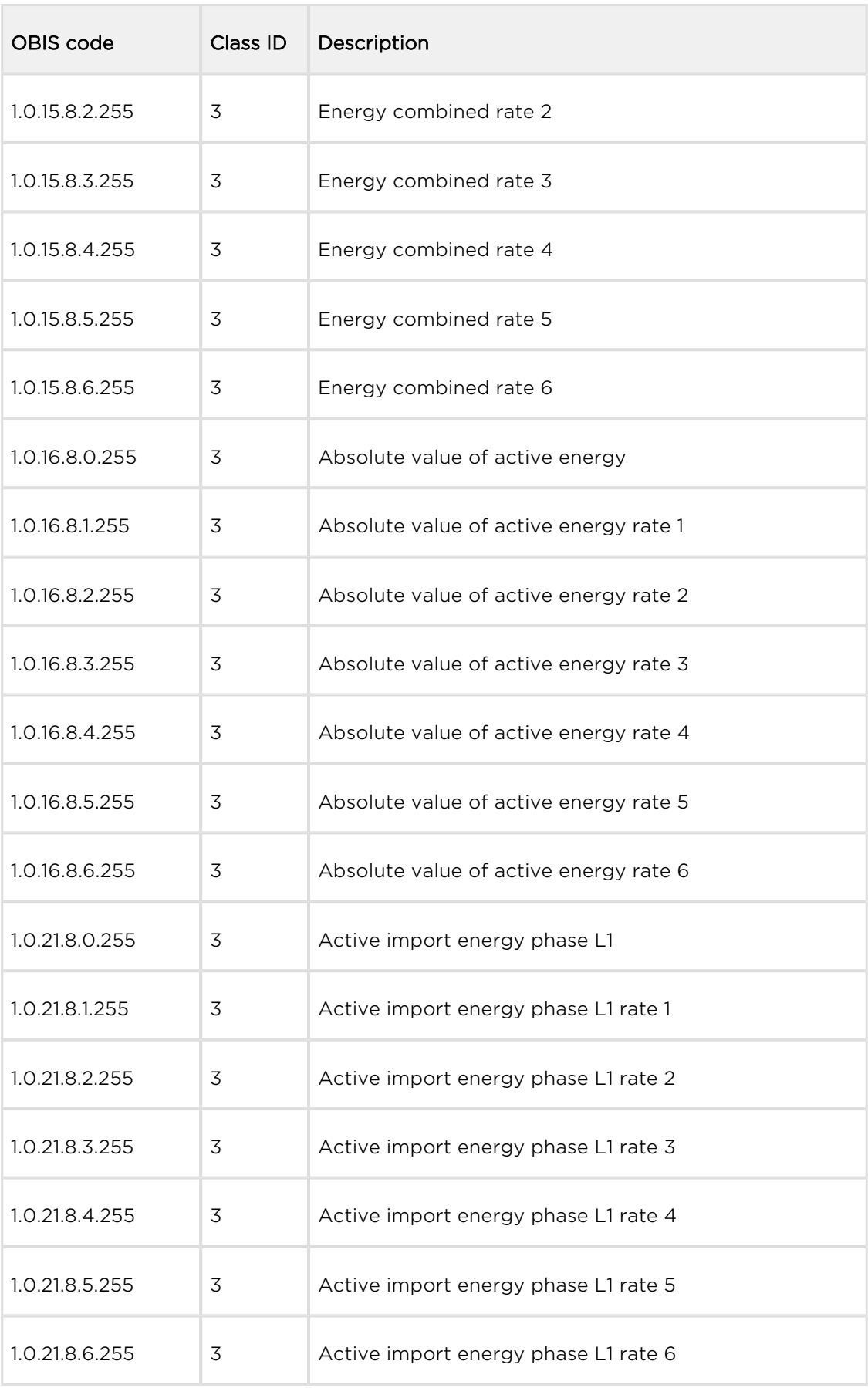

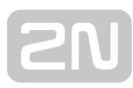

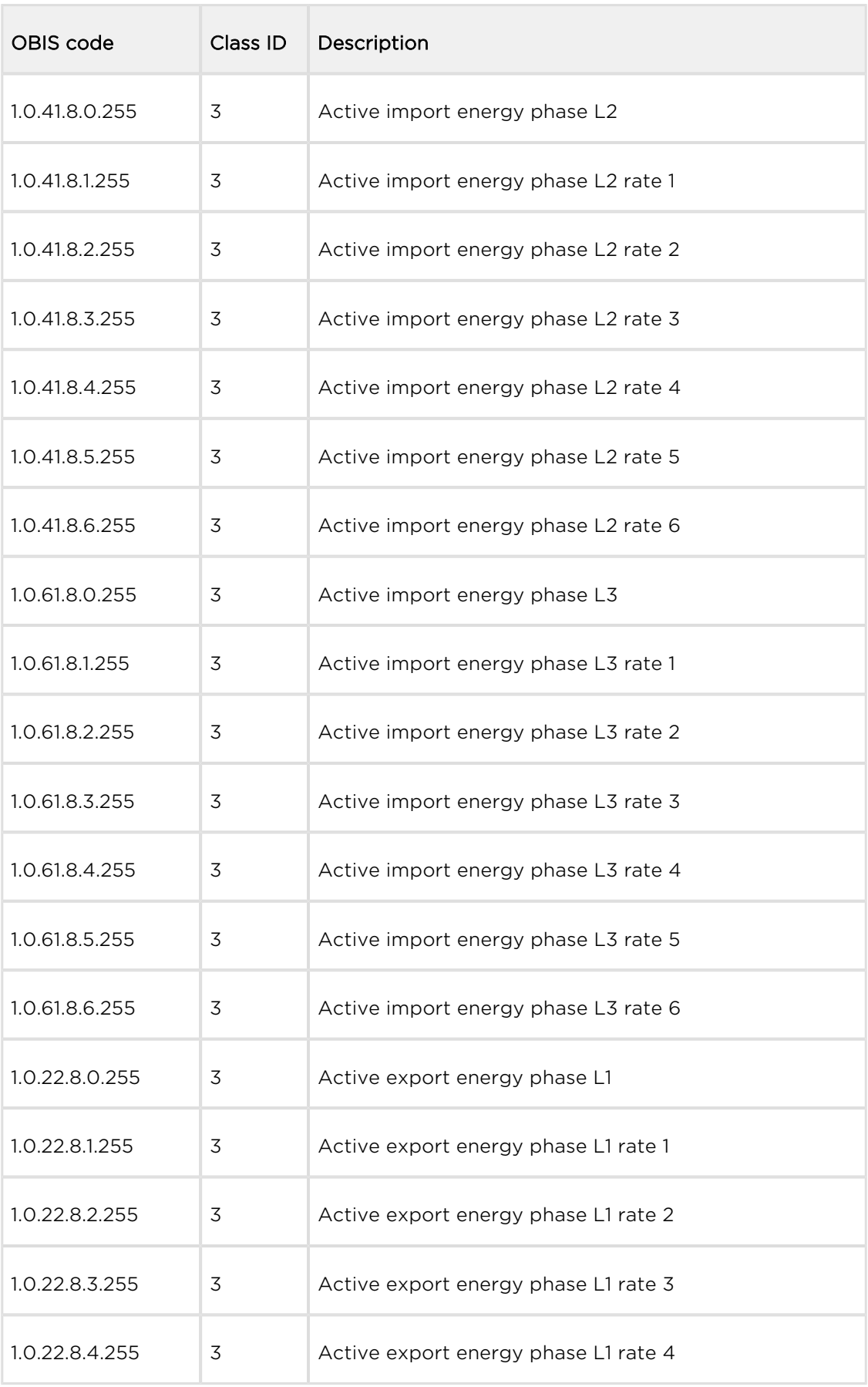

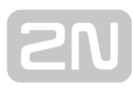

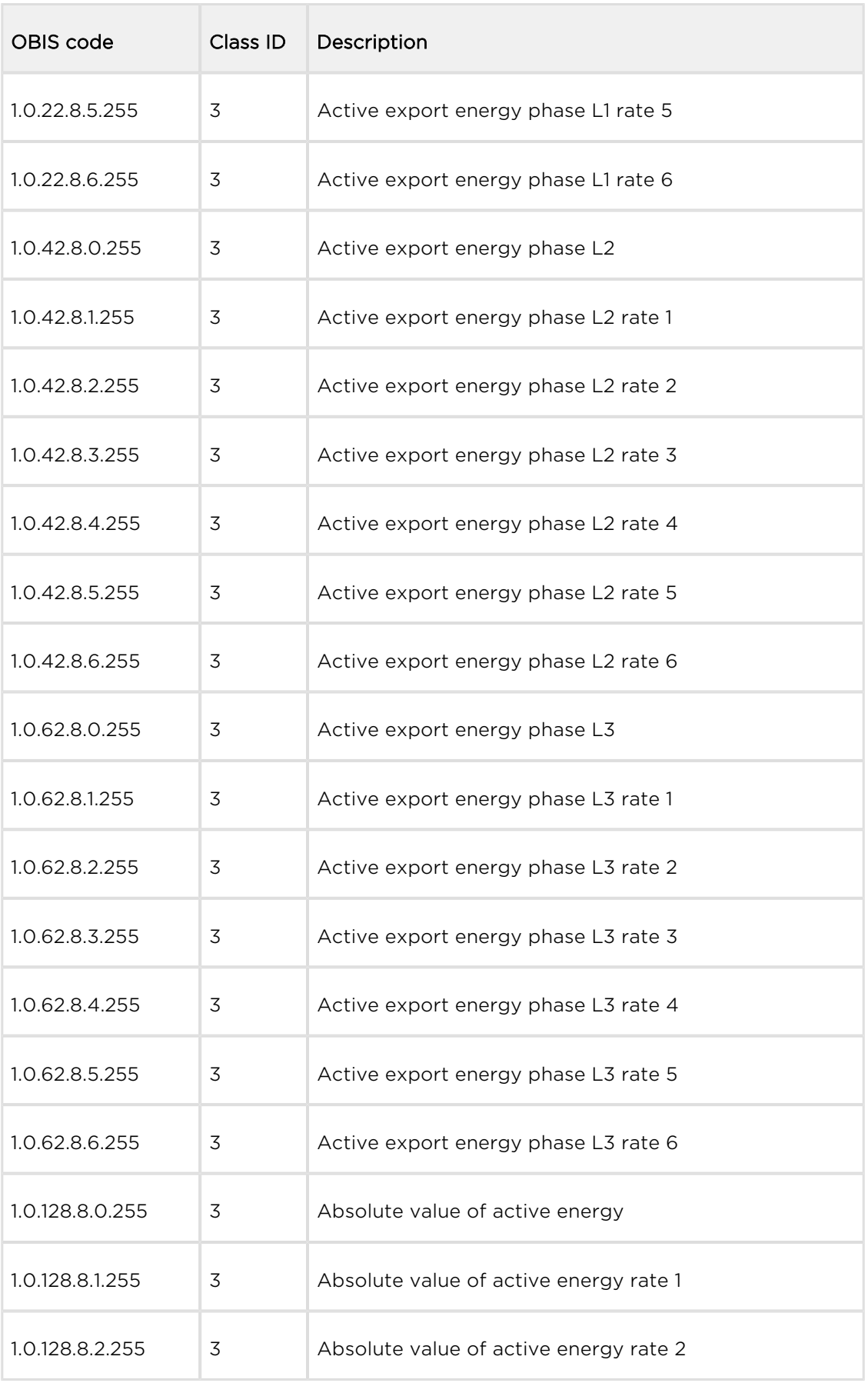

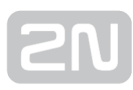

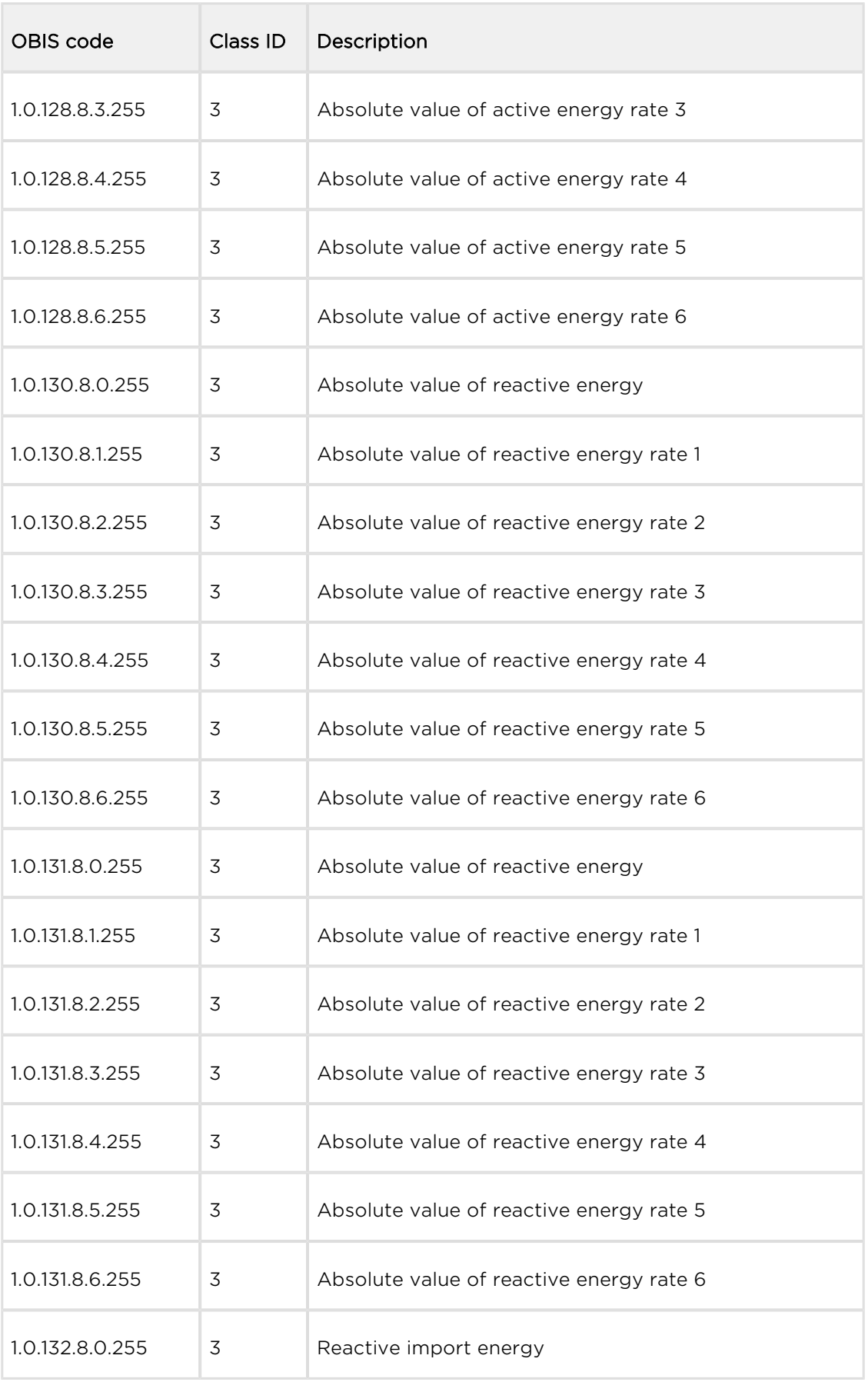

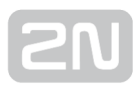

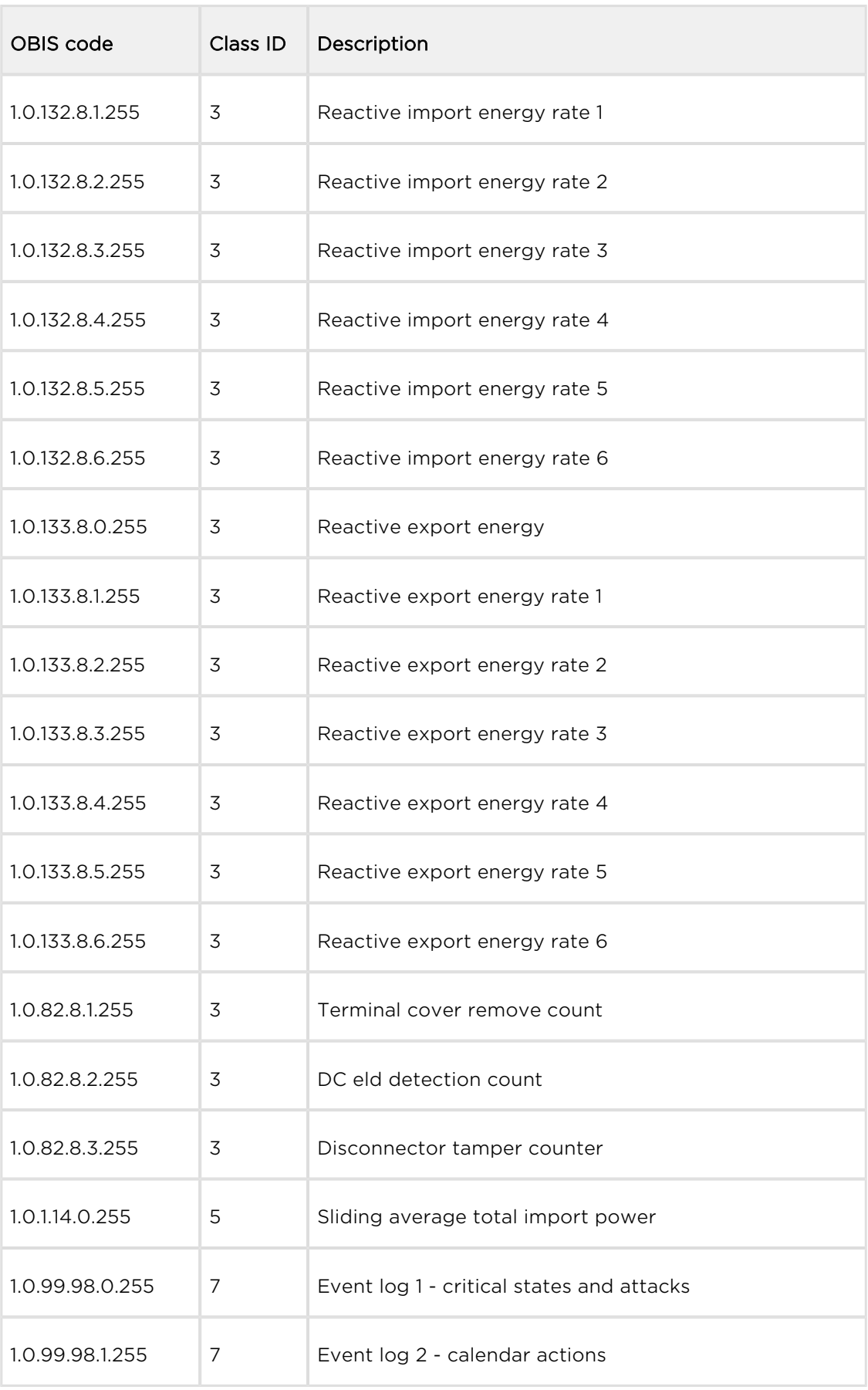

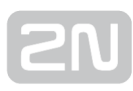

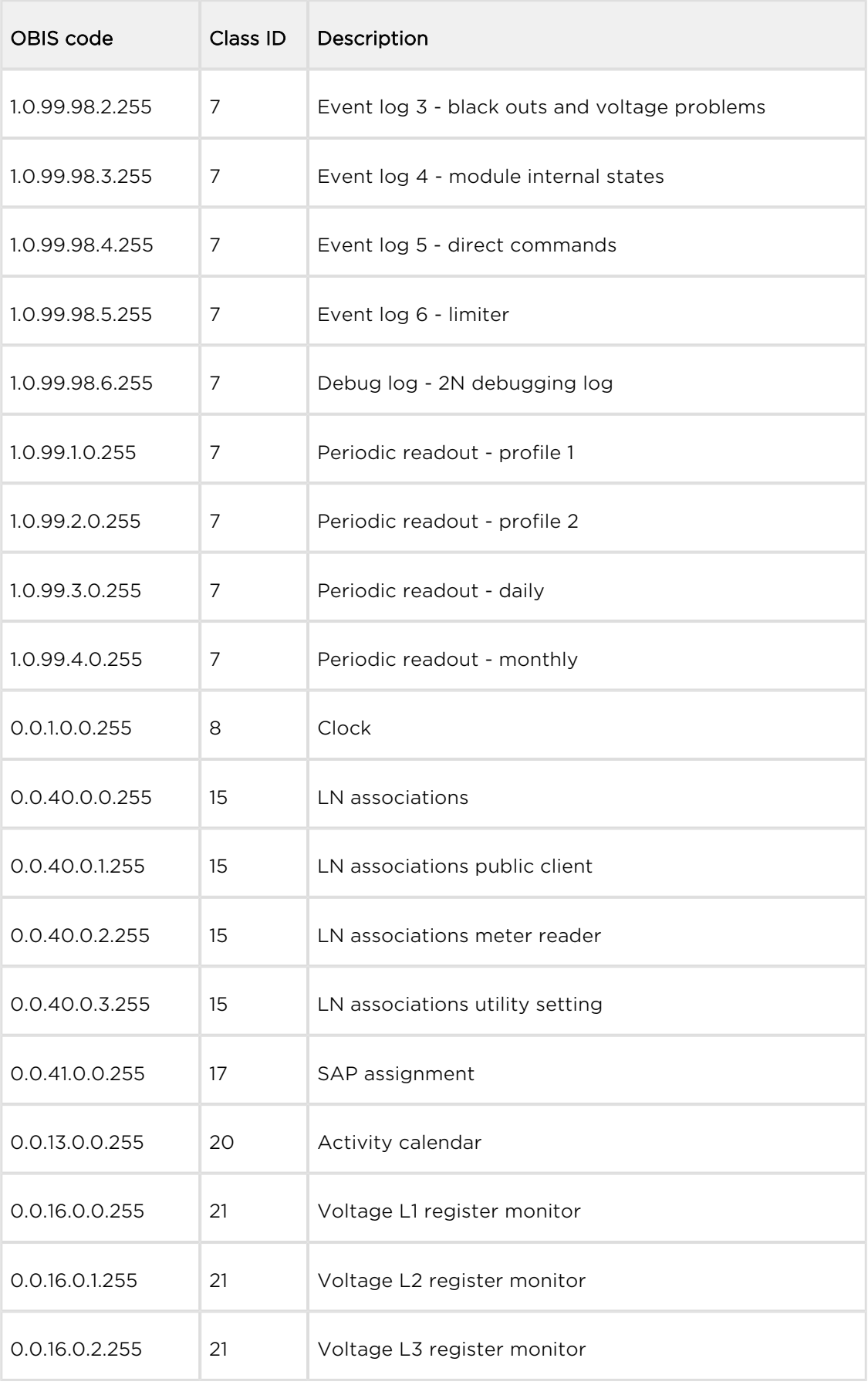

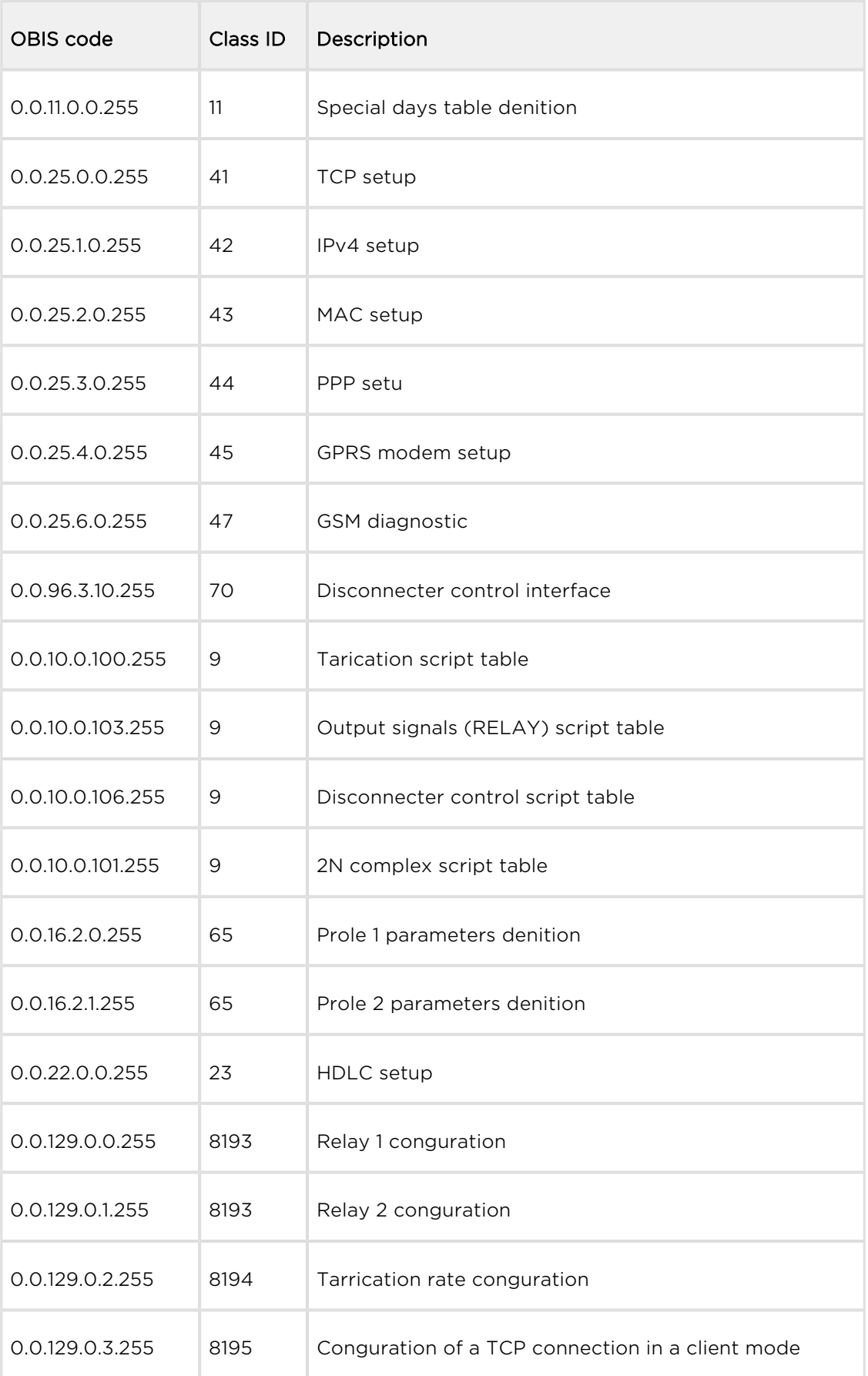

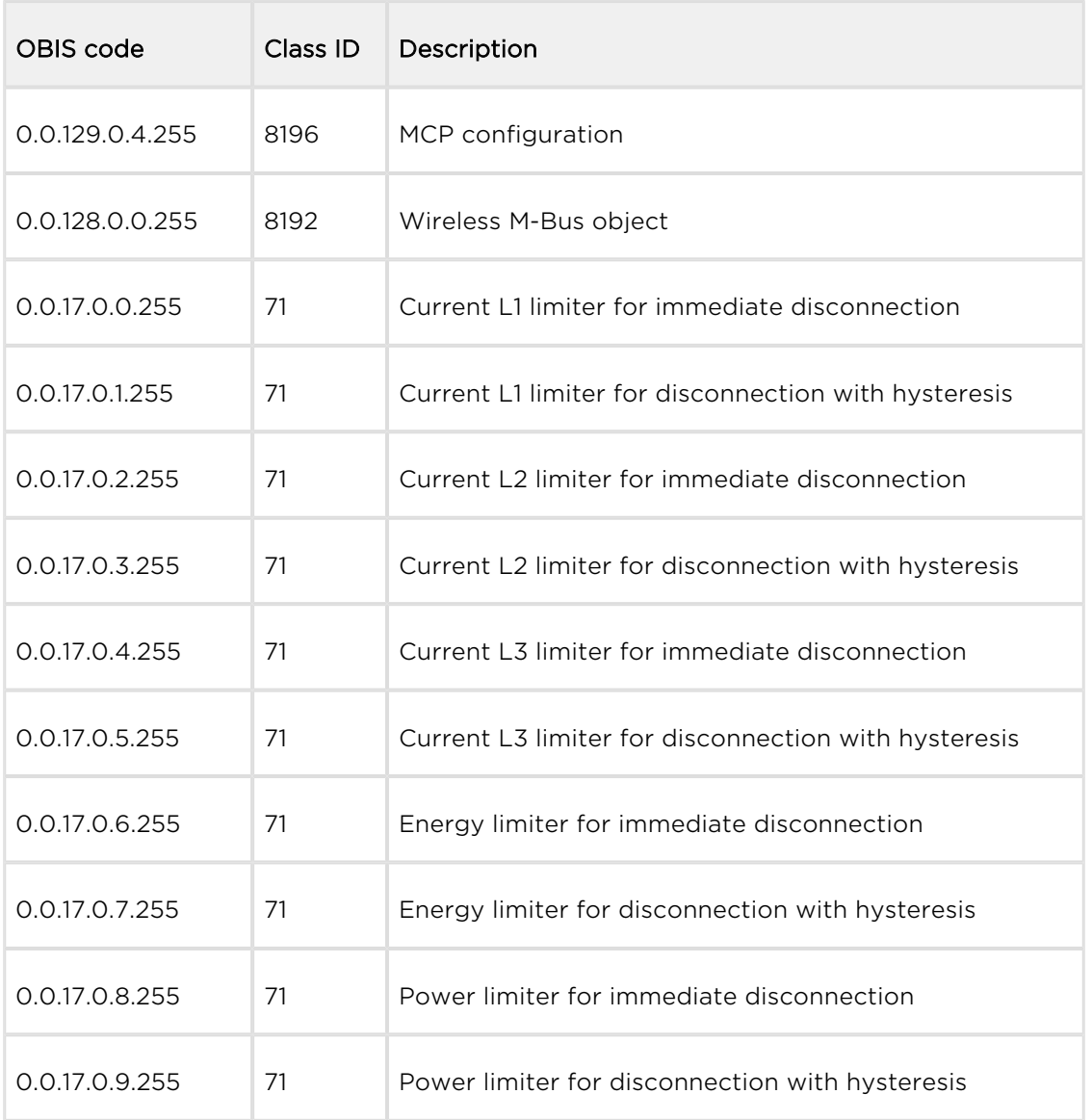

Další informace o použití DLMS / COSEM protokolu naleznete v oficiálních knihách (Green, Blue, Yellow a White Booku). Informace o implementaci protokolu do zařízení

2N® MeterComu PRO získáte z vývojové dokumentace MetreCom PRO Reference Manual. Pro získání této dokumentace prosím kontaktujte Technickou podporu společnosti 2N TELEKOMUNIKACE a.s. na support@2n.cz.

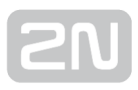

## <span id="page-52-0"></span>4.2 SMS konfigurace

2N® MeterCom PRO s instalovaným GSM / UMTS patrem umožňuje komunikaci pomocí SMS zpráv. Tyto SMS slouží k základnímu nastavení. Seznámíme se s jejich základním použitím. Pro správnou funkci budete potřebovat znát telefonní číslo SIM

karty vložené do 2N® MeterCom PRO. Je možné nastavit základní parametry síťové komunikace připojení k GSM / UMTS operátorům. Lze získat informace o stavu nebo provést jejich pomocí restart zařízení. SMS komunikace je chráněna pomocí hesla, které je shodné s heslem pro DLMS komunikaci. Každá zpráva se skládá ze tří částí. Počáteční řetězec, příkaz a parametry příkazu.

#### **Upozornění**

**•** SMS odesílaná do 2N® MeterCom PRO musí vždy splňovat všechny podmínky uvedené níže. V opačném případě bude SMS ignorována a změny nebudou provedeny. Na číslo, ze kterého byla přijata tato SMS, bude odesláno chybové hlášení.

#### Popis funkce

2N<sup>®</sup> MeterCom PRO je možné konfigurovat pomocí SMS zpráv. Tyto SMS zprávy odešlete na číslo SIM karty vložené do terminálu. Při použití této funkce je třeba dbát na několik parametrů. Pokud nebude souhlasit některý parametr zprávy, nebude SMS zpracována a bude odeslána chybová odpověď.

#### Každá konfigurační SMS musí splňovat následující parametry!

- · Název zařízení "MCP".
- Příkaz ve správném tvaru (INFO, CNF, apod.).
- Heslo pro autorizaci.
- Parametry ve správném tvaru (viz parametry jednotlivých příkazů).
- Je nutné dodržovat malá a velká písmena.
- Jednotlivé parametry oddělené mezerou.
- 7-bitový formát zprávy (SMS bez diakritiky).
- Maximální délka 160 znaků (odpovídá jedné SMS zprávě, navazované SMS nejsou podporovány).

#### Poznámka

SMS může mít velikost maximálně 160 znaků. Tato velikost je dána standardem GSM, který stanovuje, že pro text SMS je povoleno celkem 1120 bitů na jednu SMS, což je 140 bytů. Jelikož se standardně používá 7bitové kódování, dojde k úspoře 20 znaků na 140 bytech. Proto tedy 160 znaků. Jako znaková sada se používá GSM 03.38. Pro znaky, které nejsou obsaženy ve standardu ASCII (znaky s diakritikou), se používá 16bitové kódování UCS-2. V takovém případě se do jedné zprávy vejde

pouze 70 znaků. 2N® MeterCom PRO znakovou sadu UCS-2 nepodporuje a proto nedokáže tyto SMS korektně zpracovat a označí je jako chybné.

Moderní GSM zařízení podporují možnost dlouhých SMS zpráv, což je vlastně několik normálních zpráv, které se tváří jako jedna. Informace o jednotlivých fragmentech dlouhé SMS se zapisují do hlavičky UDH (User Data Header), proto je délka jednoho fragmentu omezena na 153 znaků

při 7bitovém kódování. 2N® MeterCom PRO nepodporuje dekódování

UDH, a proto nedokáže tyto SMS korektně zpracovat a označí je jako chybné.

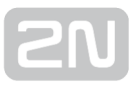

#### Informační SMS

V případě, že potřebujete zjistit úroveň signálu, výrobní čísla, verze firmwaru a dalších

parametrů ve  $2N^{\circledast}$  MeterCom PRO, lze to provést také pomocí INFO SMS. A to odesláním zprávy ve tvaru:

```
MCP INFO PWD=HELLO
```
Jednotlivé části zprávy musí být odděleny mezerou. Tedy hlavička (MCP), příkaz (INFO) a heslo (PWD=xxxxx). Na tuto SMS zprávu dostanete odpověď například v následujícím tvaru:

```
EM_ID=11620371 SN=50-1008-0004 SIG=-57dBm LIP=89.24.0.201 STAT=GSM 
TECH=GPRS
```
Jednotlivé parametry v odpovědní SMS mají následující význam:

- EM\_ID číslo připojeného elektroměru.
- **SN** sériové číslo 2N® MeterComu PRO.
- SIG aktuální úroveň signálu v GSM / UMTS modulu.
- LIP IP adresa 2N® MeterComu v mobilní síti.
- **STAT aktuální stav připojení DLMS. Možné stavy jsou:** 
	- LISTEN
	- GSM
	- OPTO
	- $-485$
- TECH aktuální technologie, do které je modul zaregistrován. Možnosti jsou:
	- GPRS
	- UMTS

### Konfigurační SMS

Pokud je SMS přijata ve správném tvaru, zpracována a vykonána, dojde k resetu modulu podle nově nastavených parametrů. Konfigurační SMS musí mít uvedený tvar a jednotlivé příkazy musí být odděleny mezerou. V případě, že některý z parametrů obsahuje mezeru, musí být uzavřený v uvozovkách. Konfigurační SMS je chráněna přístupovým heslem, které se uvádí jako parametr příkazu PWD. Defaultně je nastaveno na "HELLO".

Pomocí SMS lze nastavovat tyto parametry:

- APN název přístupového bodu daného operátora.
- DUSR uživatelské jméno pro připojení k operátorovi.
- DPWD heslo pro připojení k operátorovi.
- IP IP adresa serveru, ke kterému se 2N® MeterCom připojuje.
- PORT číslo vzdáleného TCP portu pro odchozí spojení na server, zároveň číslo lokálního TCP portu pro příchozí spojení.
- NPWD nové přístupové heslo.
- RINT interval mezi odchozími spojeními k serveru. Význam hodnot:
	- 1-24- interval v hodinách
	- 0 zakázáno

#### Poznámka

Parametr IP se musí uvádět přímou IP adresou serveru, ke kterému se má modul připojit. Uvádění parametru serveru pomocí doménového jména není možné.

Pokud potřebujete změnit výchozí hodnoty, odešlete SMS zprávu na číslo SIM karty

vložené do 2N® MeterComu PRO v následujícím tvaru:

MCP CNF PWD=HELLO APN=<nové apn&qt; DUSR=&lt;nové uživ.  $iméno$ &qt; DPWD=<nové heslo&qt; IP=&lt;nová IP adresa&qt; PORT=&lt;nové íslo portu> NPWD=<nové heslo&gt; RINT=&lt;interval v hodinách&gt;

 $\odot$  Tip

Při změně není nutné zadávat vždy všechny přístupové údaje. Např. jen pro změnu APN stačí odeslat SMS ve tvaru: MCP CNF PWD=<heslo> APN=<nové apn>

Po nastavení nových parametrů odešle  $2N^{\circledR}$  MeterCom PRO SMS zprávu na číslo, ze kterého byla odeslána konfigurační SMS. Tato zpráva obsahuje následující údaje:

APN=internet.t-mobile.cz DUSR=internet DPWD= IP=10.0.25.30 PORT=58600 RINT=2

#### **Upozornění**

Někteří operátoři nevyžadují zadávání uživatelského jména a hesla. Proto tyto parametry mohou zůstat prázdné. Zkontrolujte si u Vašeho operátora, zda je zapotřebí zadávat uživatelské jméno a heslo v průběhu připojování k internetu.

#### Restart zařízení

V případě, že potřebujete  $2N^{\circledR}$  MeterCom PRO restartovat, lze to provést také pomocí SMS. A to odesláním zprávy ve tvaru:

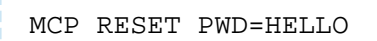

#### **Upozornění**

• Vykonání příkazu trvá cca 30s. Po tento čas se modul  $2N^{(8)}$  MeterCom PRO restartuje.

Před restartem 2N® MeterCom ještě odešle potvrzovací SMS zprávu ve tvaru "OK".

#### Chybové odpovědi

V případě, že je v konfigurační SMS chyba nebo došlo k chybě během zpracování

příkazů. 2N<sup>®</sup> MeterCom PRO Vás na tuto chybu upozorní chybovou odpovědí. Pokud

2N<sup>®</sup> MeterCom PRO takovou odpověď vygeneroval, příkaz nebyl proveden!

2N<sup>®</sup> MeterCom PRO odesílá chybové odpovědi do té doby, dokud nejsou v pořádku všechny parametry konfigurační SMS. Až když vše souhlasí, je možné příkaz provést. Je možné se setkat s následujícími chybami:

Unknown command – byl zadán neznámý příkaz. Jsou povoleny pouze tyto příkazy (CNF, RESET a INFO).

Password missing - příkaz je správný, ale není vyplněn řetězec "heslo" nebo zadané heslo není správné.

Password incorrect - příkaz je správný, ale zadané heslo není správné.

Too many parameters – přijatá SMS je v platném formátu, ale obsahuje příliš mnoho parametrů.

Unknown parameter – přijatá SMS je v platném formátu, ale některý z příkazů je neznámý.

Parameter value incorrect - přijatá SMS je v platném formátu, ale některý z parametrů je mimo povolenou mez.

## <span id="page-58-0"></span>5. Údržba

V této kapitole je popsána údržba 2N® MeterCom PRO.

Zde je přehled toho, co v kapitole naleznete:

- [5.1 Opravy](#page-59-0)
- [5.2 Upgrade firmware](#page-60-0)
- [5.3 Úržba akumulátorů](#page-61-0)

## <span id="page-59-0"></span>5.1 Opravy

V případě potřeby servisního zásahu kontaktujte technickou podporu společnosti 2N TELEKOMUNIKACE a.s. na e-mail: techsupport@2n.cz nebo tel.: (+420) 900 300 300.

Opravy zařízení smí provádět pouze autorizované servisní středisko nebo přímo výrobce.

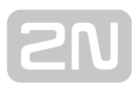

### <span id="page-60-0"></span>5.2 Upgrade firmware

Firmware ve 2N® MeterComu PRO je nahrán z výroby a lze jej aktualizovat. Pro informace o nových funkcích a verzích firmware se obraťte na technickou podporu společnosti 2N TELEKOMUNIKACE a.s. na support@2n.cz.

Pro upgrade firmware v  $2N^*$  MeterComu je zapotřebí připojit se DLMS protokolem a otevřít objekt URL for rmware upgrade a OBIS kódem 0.0.44.0.0.255. Do jeho parametru číslo 2 zapište URL, na které je k dispozici nový soubor obsahující firmware.

#### $\odot$  Tip

Pro ukázku. URL může mít následující tvar: ["http://194.134.27.147:95](http://194.134.27.147:95/metercom_fw/upgrade.bin) [/metercom\\_pro\\_fw/upgrade.bin"](http://194.134.27.147:95/metercom_fw/upgrade.bin)

#### **Upozornění**

Webový server poskytující soubor s novým FW musí podporovat HTTP protokol verze 1.1! Nižší verze HTTP protokolu nejsou podporovány.

2N<sup>®</sup> MeterCom PRO se ihned po přijetí příkazu připojí k danému serveru a stáhne

nový firmware. Po úspěšně provedeném upgradu firmware se 2N® MeterCom PRO automaticky restartuje.

#### $\odot$  Tip

• Pro kontrolu správného provedení upgradu firmwaru zkontrolujte objekt Firmware version of the module a OBIS kódem 0.0.96.1.5.255.

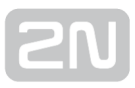

## <span id="page-61-0"></span>5.3 Úržba akumulátorů

2N® MeterCom PRO je vybaven bezúdržbovým vysokokapacitním kondenzátorem.

Ten slouží jako záloha RTC hodin. Jiné záložní napájení 2N® MeterCom PRO nemá. To znamená, že při výpadku napájení odpadnou kontakty relé a smaže se paměť RAM.

## <span id="page-62-0"></span>6. Technické parametry

#### Napájení

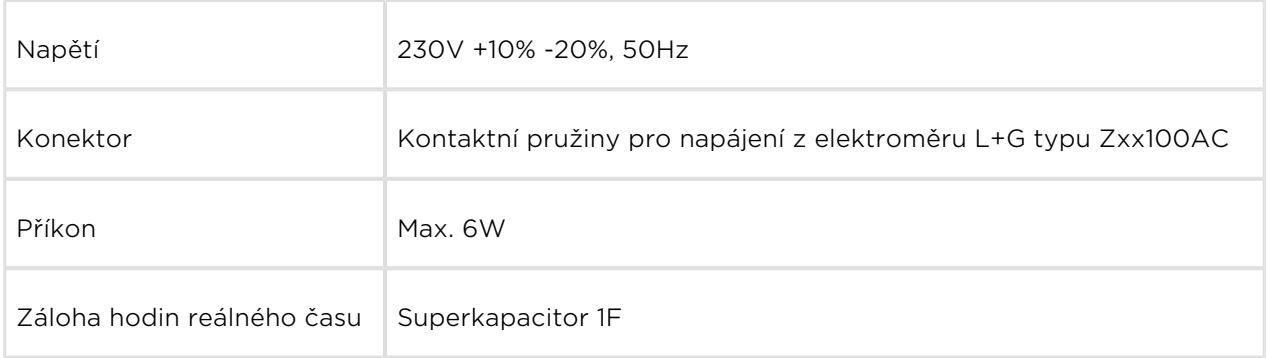

#### GSM / UMTS

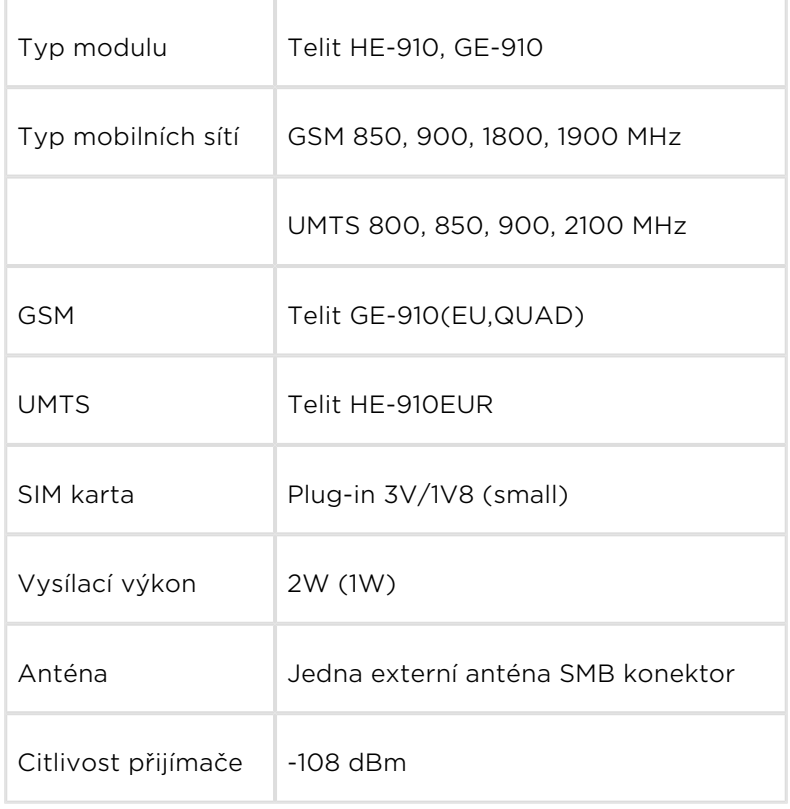

#### Anténa

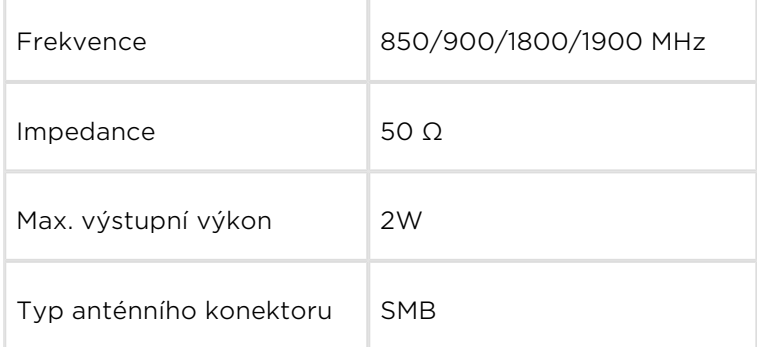

#### Relé – 2x

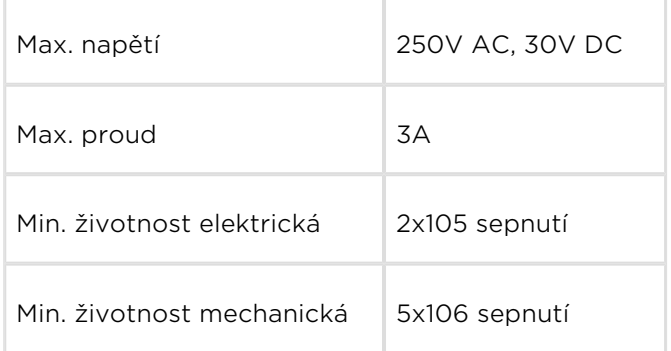

#### RS-485

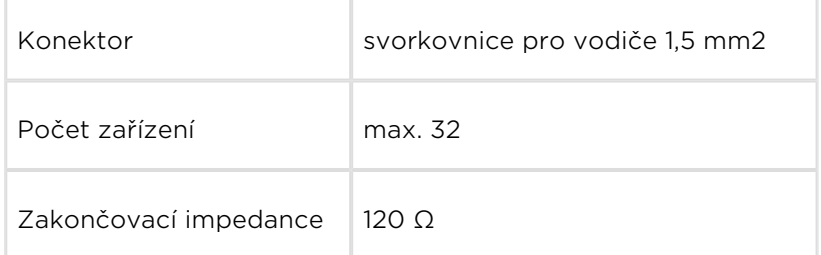

#### WM-Bus

Frekvence 868 870 MHz

#### Provozní podmínky

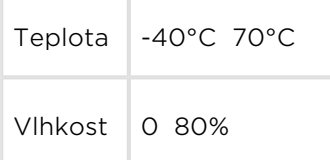

#### Ostatní

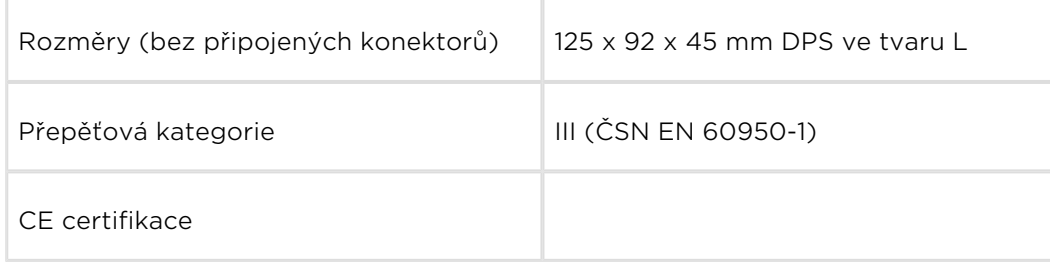

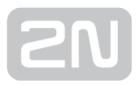

## <span id="page-65-0"></span>7. Doplňkové informace

V této kapitole jsou popsány další informace o produktu  $2N^{\circledast}$  MeterCom PRO.

Zde je přehled toho, co v kapitole naleznete:

- [7.1 Seznam zkratek](#page-66-0)
- [7.2 Směrnice, zákony a nařízení](#page-67-0)
- [7.3 Obecné pokyny a upozornění](#page-68-0)

### <span id="page-66-0"></span>7.1 Seznam zkratek

- APN (Access Point Name) Jméno přípojného bodu služby GPRS.
- CSD (Circuit Switched Data) Datový přenos s komutací okruhů.
- GSM (Group Switched Mobile system) Současný standard digitálních mobilních telefonních sítí.
- GPRS (General Packet Radio Service) Vysokorychlostní datový přenos s komutací paketů v síti GSM.
- HW (Hardware) V tomto kontextu elektronické zařízení, obvod, deska, součástka apod.
- PIN (Personal Identification Number) Heslo chránící SIM kartu před neoprávněným použitím.
- PUK (Personal Unblocking Key) Heslo umožňující odblokovat zablokovanou SIM kartu po opakovaném chybně zadaném PIN.
- SIM (Subscriber Identity Module) Modul s čipem, který po vložení do GSM zařízení slouží k identifikaci v GSM síti.
- SMS (Short Message Service) Služba umožňující přenos krátkých textových zpráv v síti GSM, zkratka používána i pro samotnou zprávu.
- SW (Software) Program, programové vybavení.
- **IMSI** (International Mobile Subscriber Identity) Jde o unikátní číslo přidělené mobilním operátorem pro [SIM](http://cs.wikipedia.org/wiki/SIM_karta) kartu v mobilní síti.
- **· IMEI (International Mobile Equipment Identity) Jde o unikátní číslo přidělené** výrobcem mobilnímu telefonu nebo jinému mobilnímu zařízení, např. samotnému modulu.
- EMID (Elektro Meter ID) Jedná se o číslo elektroměru.

## <span id="page-67-0"></span>7.2 Směrnice, zákony a nařízení

Produkt VÝROBEK splňuje všechny požadavky následujících směrnic, zákonů a nařízení:

- Zákon č. 22/1997 Sb ze dne 24. ledna 1997 o technických požadavcích na výrobky a o změně a doplnění některých zákonů,
- Směrnice Evropského parlamentu a Rady 1999/5/ES rádiových zařízeních a telekomunikačních koncových zařízeních a vzájemném uznávání jejich shody,
- Nařízení vlády č. 426/2000 Sb., kterým se stanoví technické požadavky na rádiová a na koncová telekomunikační zařízení,
- Směrnice Rady 2006/95/ES ze dne 16. ledna 2007 o harmonizaci právních předpisů členských států týkajících se elektrických zařízení určených pro užívání v určených mezích napětí,
- Nařízení vlády č. 17/2003 Sb., kterým se stanoví technické požadavky na elektrická zařízení nízkého napětí,
- Nařízení vlády č. 18/2003 Sb., kterým se stanoví technické požadavky na výrobky z hlediska jejich elektromagnetické kompatibility,
- Směrnice Rady 2004/108/ES ze dne 15. prosince 2004 o sbližování právních předpisů členských států týkajících se elektromagnetické kompatibility,
- Směrnice Evropského parlamentu a Rady 2002/95/ES ze dne 27. ledna 2003 o omezení používání některých nebezpečných látek v elektrických a elektronických zařízeních,
- Nařízení Evropského parlamentu a Rady (ES) č. 1907/2006 ze dne 18. prosince 2006 o registraci, hodnocení, povolování a omezování chemických látek, o zřízení Evropské agentury pro chemické látky, o změně směrnice 1999/45/ES a o zrušení nařízení Rady (EHS) č. 793/93, nařízení Komise (ES) č. 1488/94, směrnice Rady 76/769/EHS a směrnic Komise 91/155/EHS, 93/67/EHS, 93/105 /ES a 2000/21/ES,
- Směrnice Evropského parlamentu a Rady 2002/96/ES ze dne 27. ledna 2003 o odpadních elektrických a elektronických zařízeních.

## <span id="page-68-0"></span>7.3 Obecné pokyny a upozornění

Před použitím tohoto výrobku si prosím pečlivě přečtěte tento návod k použití a řiďte se pokyny a doporučeními v něm uvedenými.

V případě používání výrobku jiným způsobem než je uvedeno v tomto návodu může dojít k nesprávnému fungování výrobku nebo k jeho poškození či zničení.

Výrobce nenese žádnou odpovědnost za případné škody vzniklé používáním výrobku jiným způsobem, než je uvedeno v tomto návodu, tedy zejména jeho nesprávným použitím, nerespektováním doporučení a upozornění.

Jakékoliv jiné použití nebo zapojení výrobku, kromě postupů a zapojení uvedených v návodu, je považováno za nesprávné a výrobce nenese žádnou zodpovědnost za následky způsobené tímto počínáním.

Výrobce dále neodpovídá za poškození, resp. zničení výrobku způsobené nevhodným umístěním, instalaci, nesprávnou obsluhou či používáním výrobku v rozporu s tímto návodem k použití.

Výrobce nenese odpovědnost za nesprávné fungování, poškození či zničení výrobku důsledkem neodborné výměny dílů nebo důsledkem použití neoriginálních náhradních dílů.

Výrobce neodpovídá za ztrátu či poškození výrobku živelnou pohromou či jinými vlivy přírodních podmínek.

Výrobce neodpovídá za poškození výrobku vzniklé při jeho přepravě.

Výrobce neposkytuje žádnou záruku na ztrátu nebo poškození dat.

Výrobce nenese žádnou odpovědnost za přímé nebo nepřímé škody způsobené použitím výrobku v rozporu s tímto návodem nebo jeho selháním v důsledku použití výrobku v rozporu s tímto návodem.

Při instalaci a užívání výrobku musí být dodrženy zákonné požadavky nebo ustanovení technických norem pro elektroinstalaci. Výrobce nenese odpovědnost za poškození či zničení výrobku ani za případné škody vzniklé zákazníkovi, pokud bude s výrobkem nakládáno v rozporu s uvedenými normami.

Zákazník je povinen si na vlastní náklady zajistit softwarové zabezpečení výrobku. Výrobce nenese zodpovědnost za škody způsobené nedostatečným zabezpečením.

Zákazník je povinen si bezprostředně po instalaci změnit přístupové heslo k výrobku. Výrobce neodpovídá za škody, které vzniknou v souvislosti s užíváním původního přístupového hesla.

Výrobce rovněž neodpovídá za vícenáklady, které zákazníkovi vznikly v souvislosti s uskutečňováním hovorů na linky se zvýšeným tarifem.

#### Nakládání s elektroodpadem a upotřebenými akumulátory

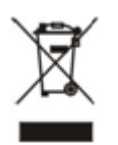

Použitá elektrozařízení a akumulátory nepatří do komunálního odpadu. Jejich nesprávnou likvidací by mohlo dojít k poškození životního prostředí!

Po době jejich použitelnosti elektrozařízení pocházející z domácností a upotřebené akumulátory vyjmuté ze zařízení odevzdejte na speciálních sběrných místech nebo předejte zpět prodejci nebo výrobci, který zajistí jejich ekologické zpracování. Zpětný odběr je prováděn bezplatně a není vázán na nákup dalšího zboží. Odevzdávaná zařízení musejí být úplná.

Akumulátory nevhazujte do ohně, nerozebírejte ani nezkratujte.

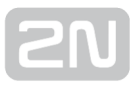

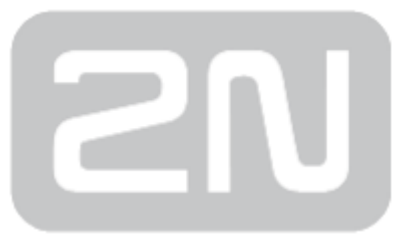

#### 2N TELEKOMUNIKACE a.s.

Modřanská 621, 143 01 Prague 4, Czech Republic Phone: +420 261 301 500, Fax: +420 261 301 599 E-mail: sales@2n.cz Web: www.2n.cz